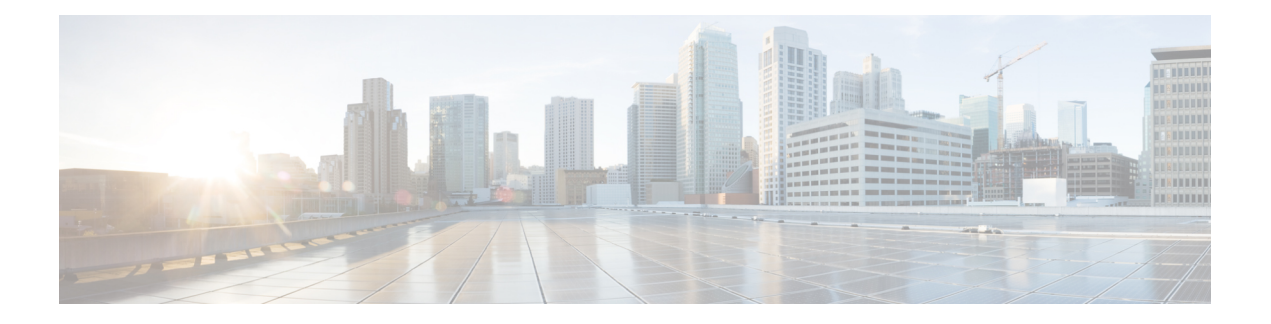

# **Cisco Unified CME Commands: L**

- [label,](#page-1-0) on page 2
- label (voice [register](#page-2-0) dn), on page 3
- list [\(ephone-hunt\),](#page-3-0) on page 4
- list (voice [hunt-group\),](#page-6-0) on page 7
- [live-record,](#page-8-0) on page 9
- load [\(telephony-service\),](#page-9-0) on page 10
- load (voice register [global\),](#page-13-0) on page 14
- [load-cfg-file,](#page-16-0) on page 17
- [loc2,](#page-17-0) on page 18
- location (voice [emergency](#page-18-0) response zone), on page 19
- log [password,](#page-20-0) on page 21
- log [table,](#page-21-0) on page 22
- logging (voice [emergency](#page-22-0) response settings), on page 23
- login [\(telephony-service\),](#page-24-0) on page 25
- logo (voice register [global\),](#page-26-0) on page 27
- [logout-profile,](#page-27-0) on page 28
- [loopback-dn,](#page-29-0) on page 30
- lpcor [incoming,](#page-33-0) on page 34
- lpcor [outgoing,](#page-35-0) on page 36
- [lpcor](#page-37-0) type, on page 38

# <span id="page-1-0"></span>**label**

To create a text identifier instead of a phone-number display for an extension on an IP phone console, use the **label command in** ephone-dn configuration mode. To delete a label, use the **no** form of this command.

**label** *string* **no label** *string*

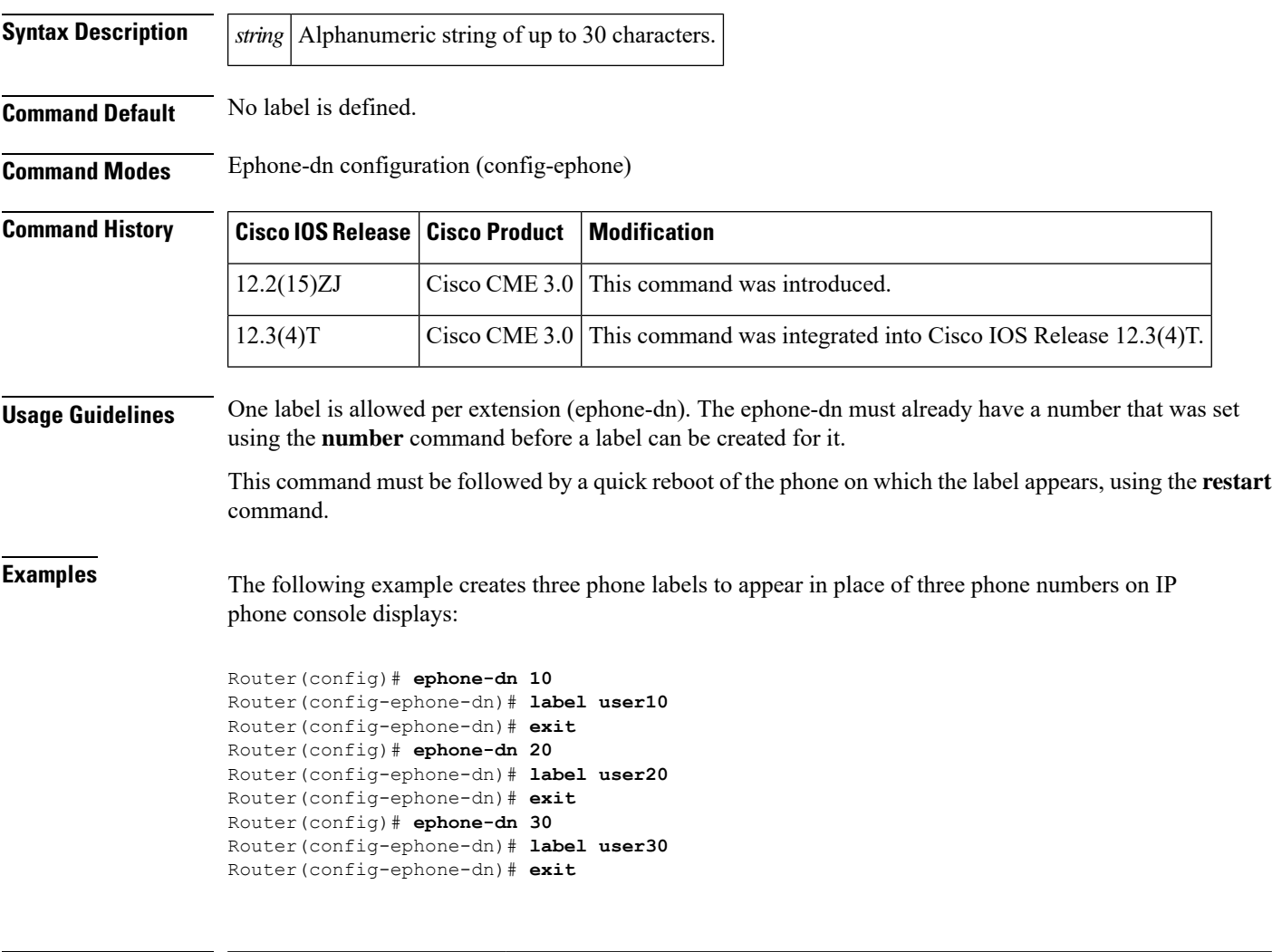

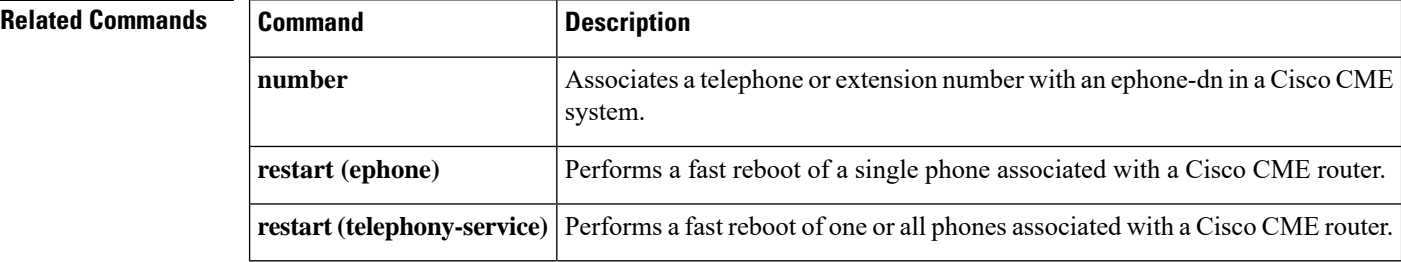

# <span id="page-2-0"></span>**label (voice register dn)**

To create a text identifier instead of a phone-number display for an extension on a SIP phone console, use the **label command in** voice register dn configuration mode. To delete a label, use the **no** form of this command.

**label string no label string**

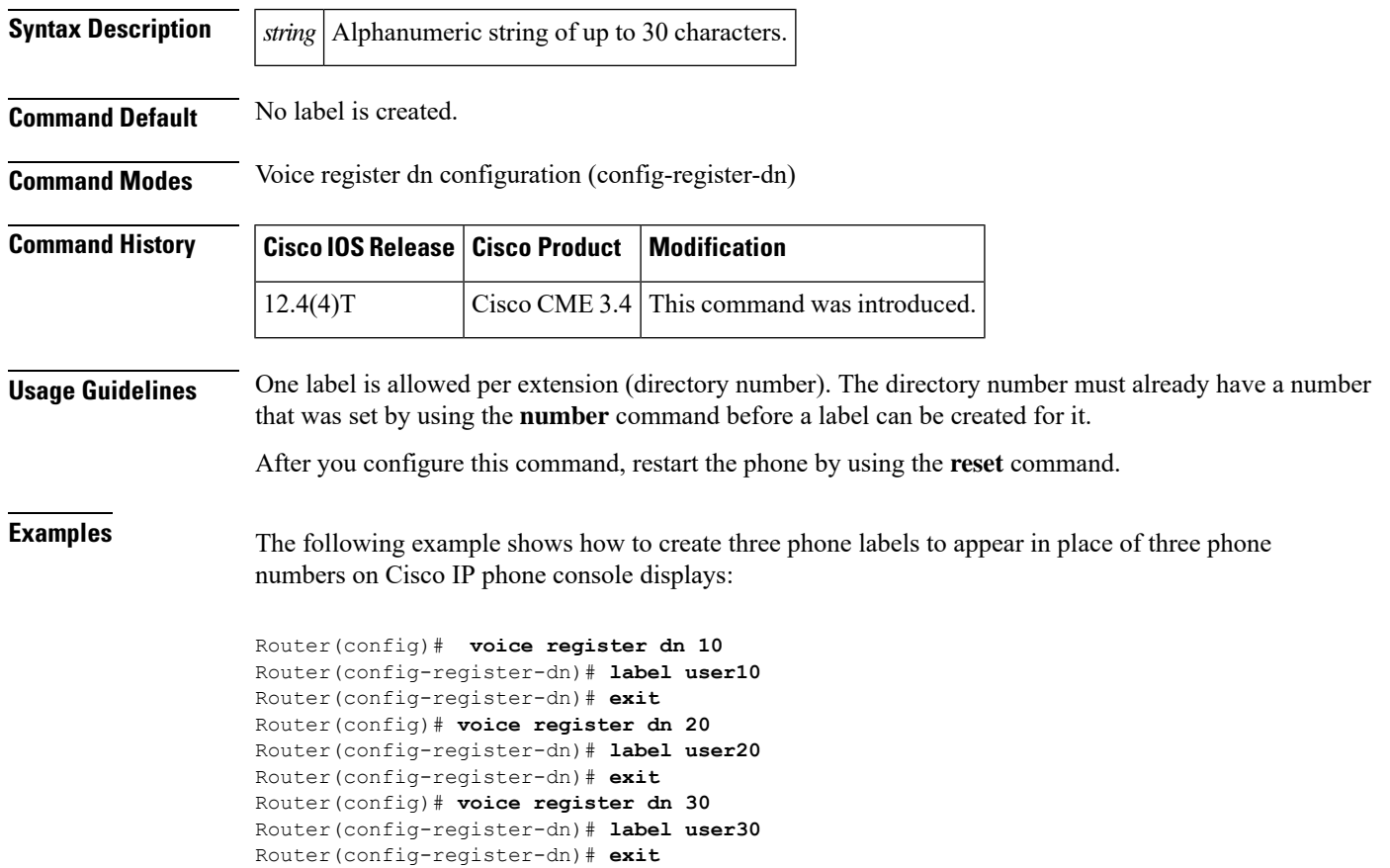

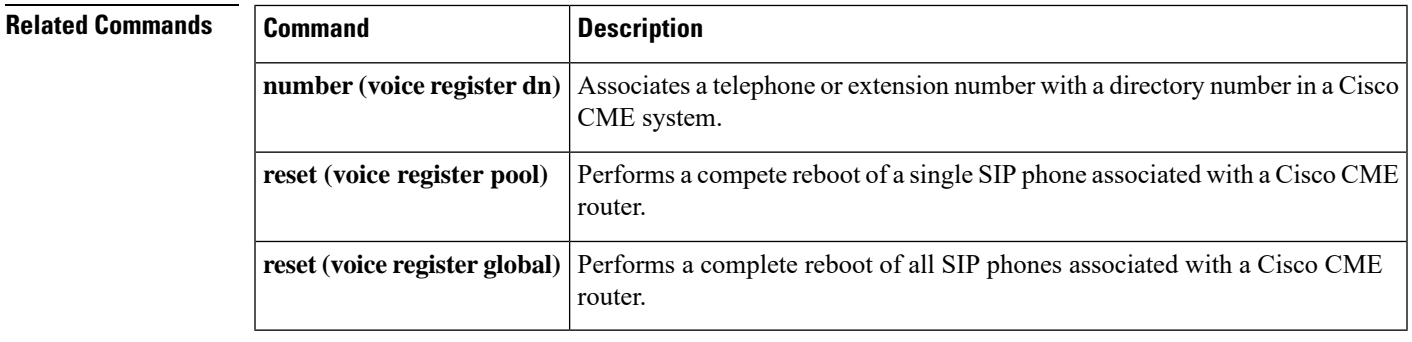

## <span id="page-3-0"></span>**list (ephone-hunt)**

To create a list of extensions that are members of a Cisco Unified CME ephone hunt group, use the **list** command in ephone-hunt configuration mode. To remove a list from the router configuration, use the**no** form of this command.

**list***number***[,***number***...] no list**

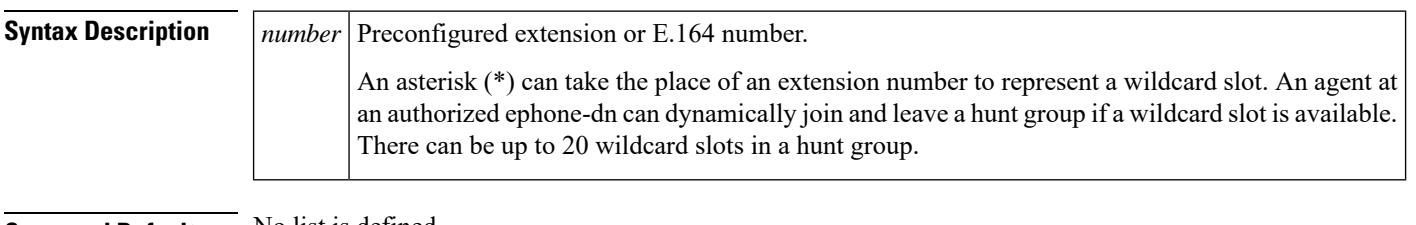

**Command Default** No list is defined.

**Command Modes** Ephone-hunt configuration (config-ephone)

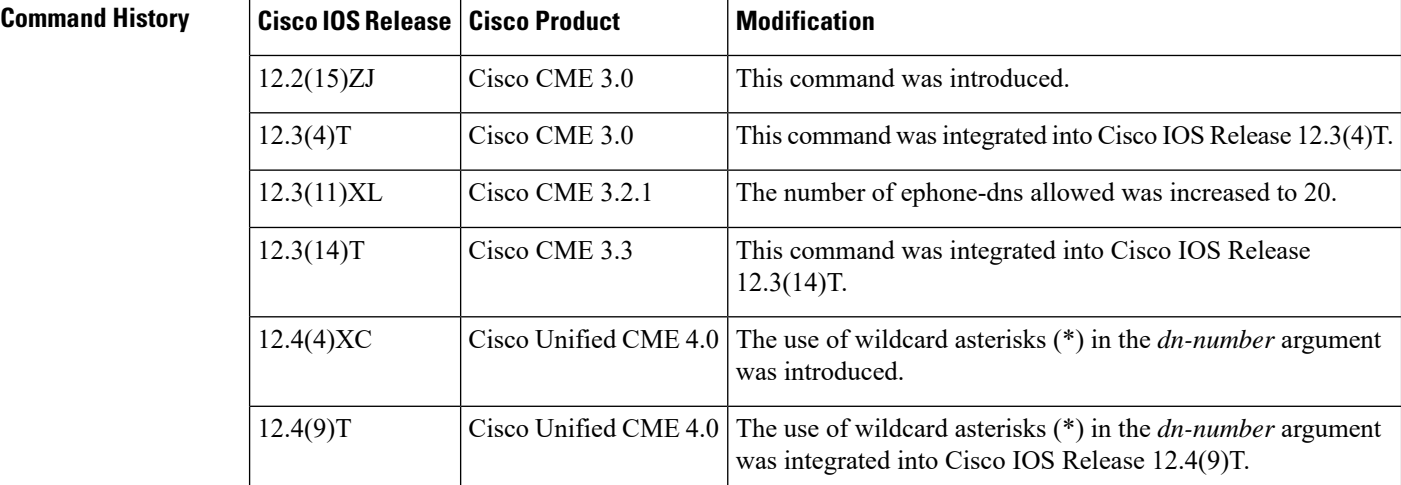

**Usage Guidelines** Use this command to create a list of member numbers for defining a hunt group.

List must contain 1 to 20 numbers.

A number cannot be added to a list unless it was already defined by using the **number** command.

Add or delete all numbers in a hunt group list at one time. You cannot add or single number to an existing list or remove one number from a list.

Any number in the list cannot be a pilot number of a parallel hunt group.

To allow dynamic membership in a hunt group, use asterisks to represent wildcard slots in the **list** command. To allow an ephone-dn to use one of the wildcard slots to dynamically join a hunt group, use the **ephone-hunt login** command under that ephone-dn. Ephone-dns are disallowed from joining hunt groups by default, so you have to explicitly allow this behavior for each ephone-dn that you want to be able to log into hunt groups.

The **show ephone-hunt** command displays the numbers associated to ephone-dns that are joined to groups at the time that the command isrun, in addition to static members of the hunt group.Static hunt group members are the numbers that are explicitly named in the **list** command.

Ш

**Examples** The following example creates sequential hunt group number 7, which contains four static members (ephone-dns):

```
Router(config)# ephone-hunt 7 sequential
Router(config-ephone-hunt)# list 7711, 7712, 7713, 7714
```
The following example creates five ephone-dns and a hunt group that includes the first two ephone-dns as static members and two wildcard slots for dynamic hunt group members. The last three ephone-dns are enabled for dynamic membership in the hunt group. Any of them can join the hunt group whenever one of the wildcard slots is available. Once an ephone-dn has joined a hunt group, it can leave at any time.

```
ephone-dn 22
number 4566
ephone-dn 23
number 4567
ephone-dn 24
number 4568
ephone-hunt login
ephone-dn 25
number 4569
ephone-hunt login
ephone-dn 26
number 4570
ephone-hunt login
ephone-hunt 1 peer
list 4566,4567,*,*
 final 7777
```
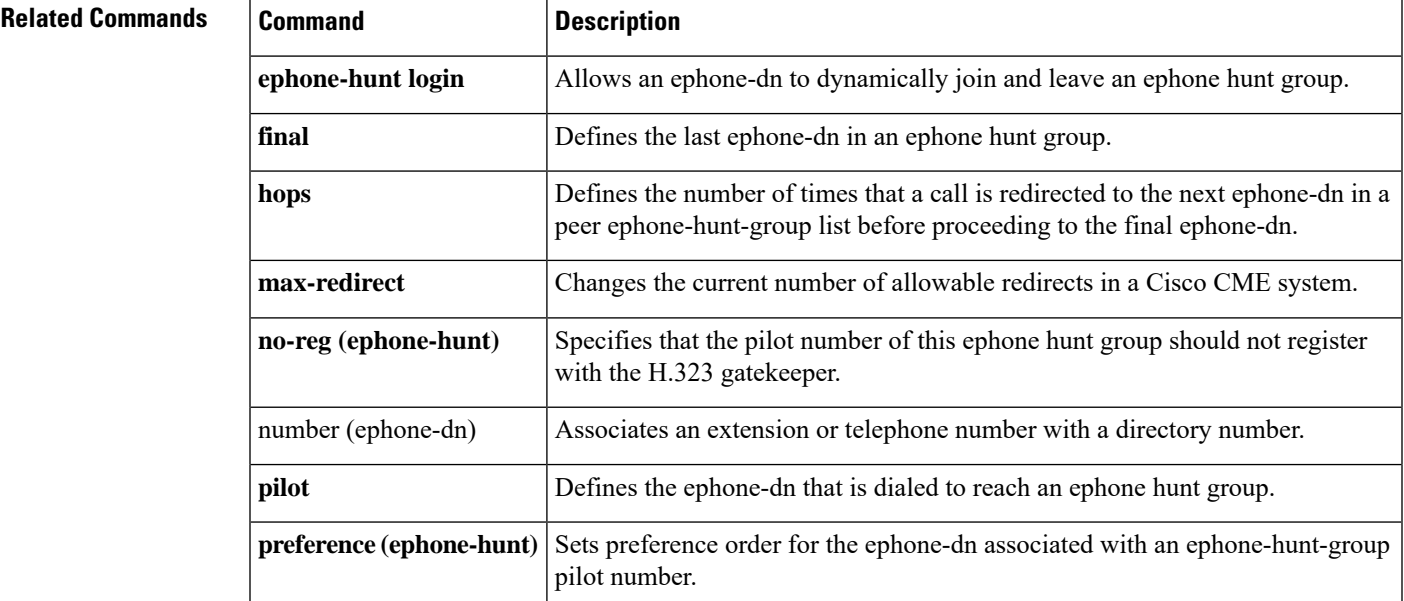

 $\mathbf I$ 

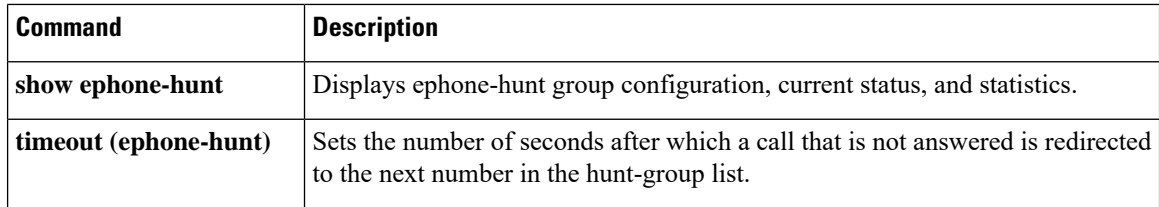

٦

# <span id="page-6-0"></span>**list (voice hunt-group)**

To define a list of extensionsthat are members of a voice hunt-group, use the **list** command in voice hunt-group configuration mode. To remove a list, use the **no** form of this command.

**list***number, number***[,***number***...] no list**

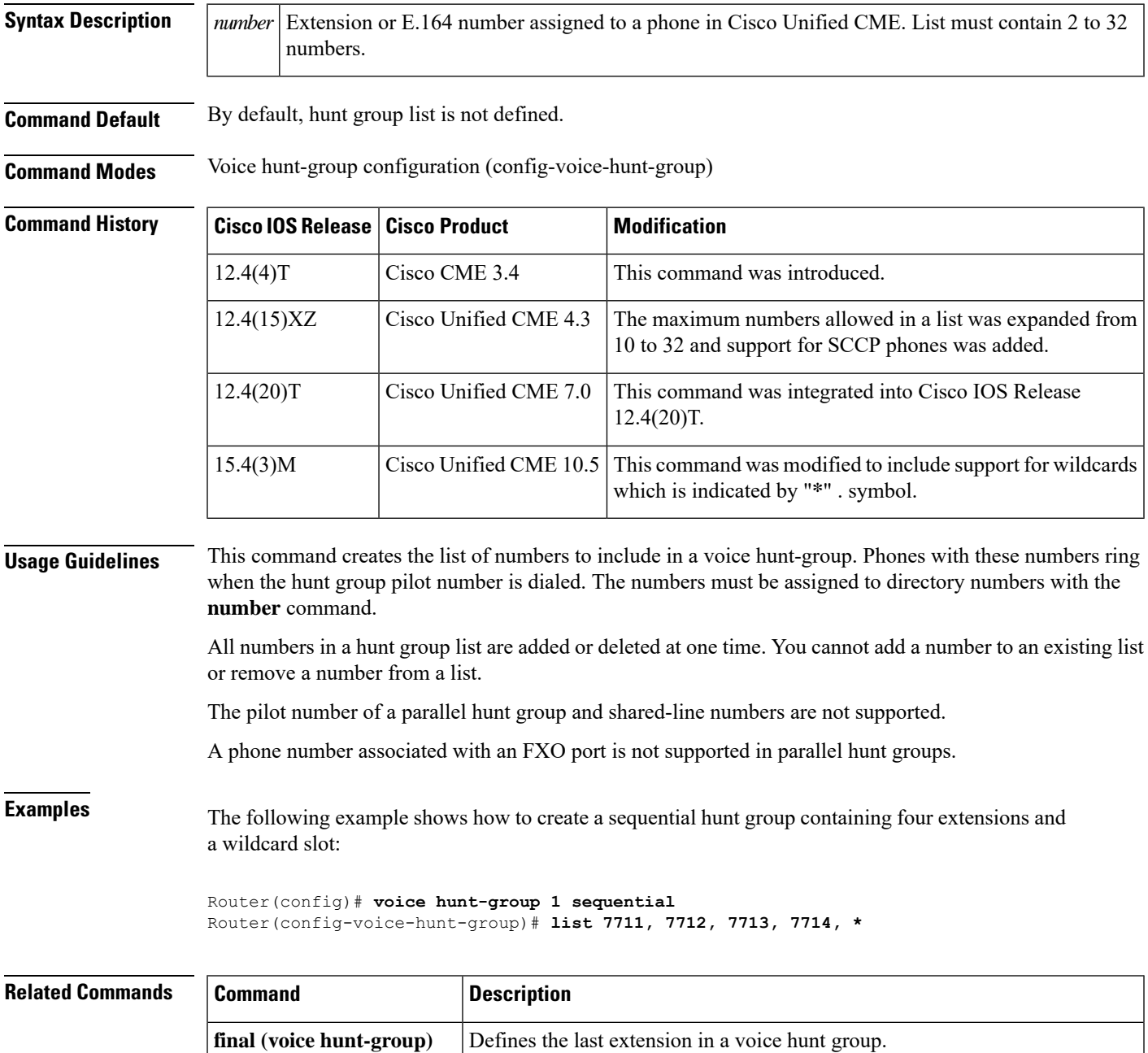

 $\mathbf I$ 

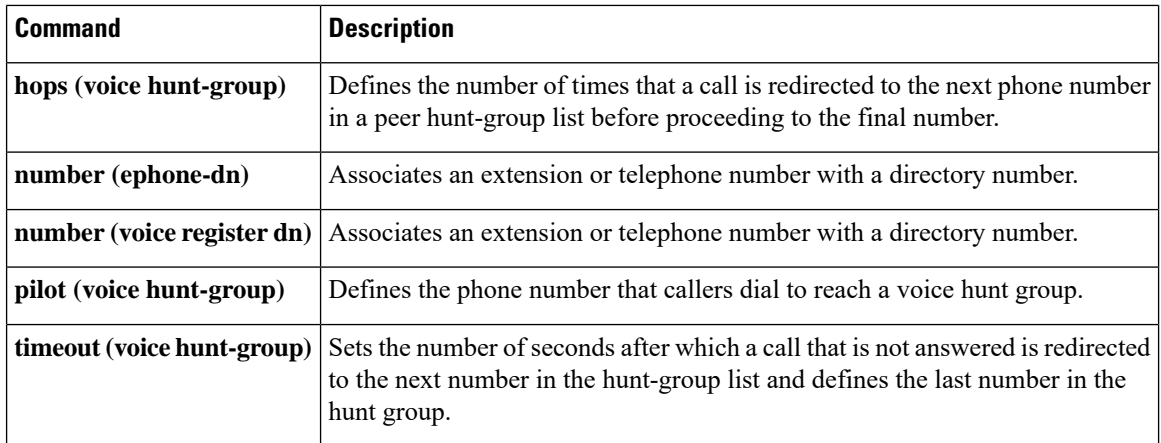

٦

## <span id="page-8-0"></span>**live-record**

To define the extension number that is dialed when the LiveRcd soft key is pressed on a Cisco Unified IP Phone, use the **live-record** command in telephony-service configuration mode. To reset to the default value, use the **no** form of this command.

**live-record** *phone-number* **no live-record**

**voicemail**

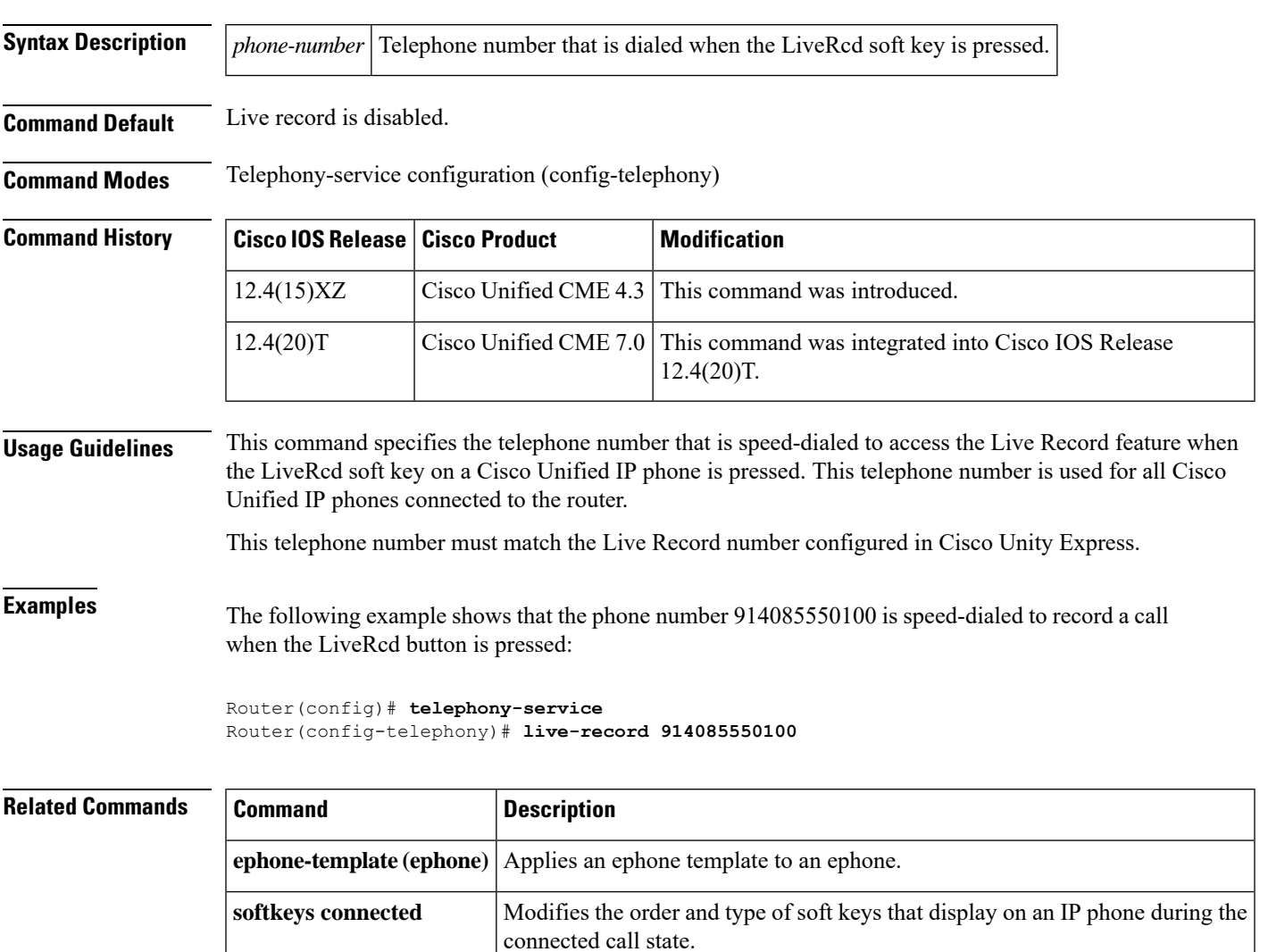

is pressed on an IP phone.

Defines the telephone number that is speed-dialed when the Messages button

# <span id="page-9-0"></span>**load (telephony-service)**

To associate a type of Cisco Unified IP phone with a phone firmware file, use the **load** command in telephony-service configuration mode. To disassociate a type of phone from a phone firmware file, use the **no** form of this command.

**load** *phone-type firmware-file* **no load** *phone-type*

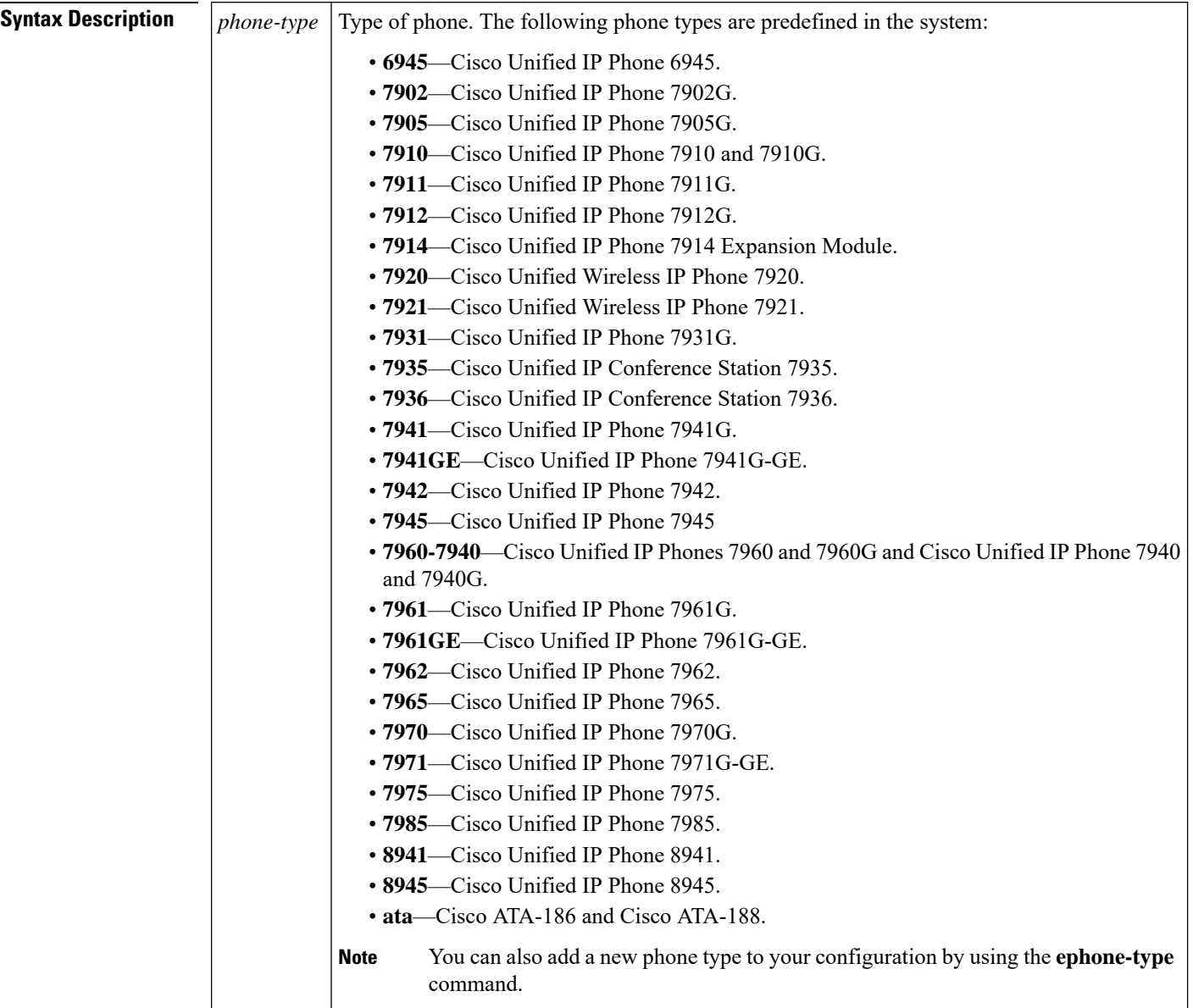

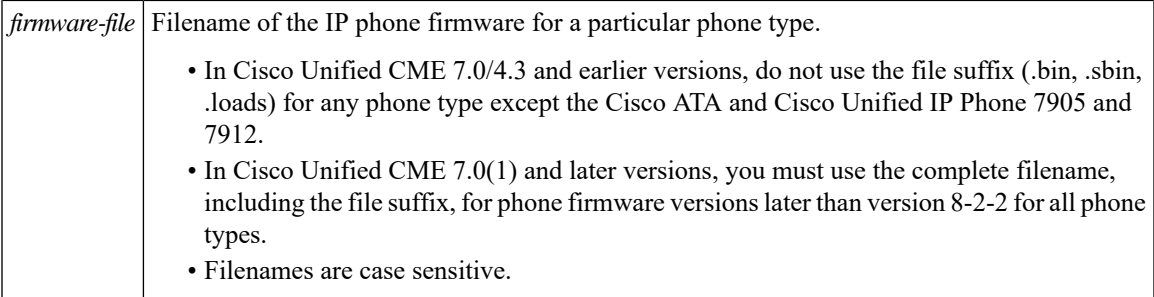

**Command Default** Firmware files are not associated with phone types.

**Command Modes** Telephony-service configuration (config-telephony)

### **Command History**

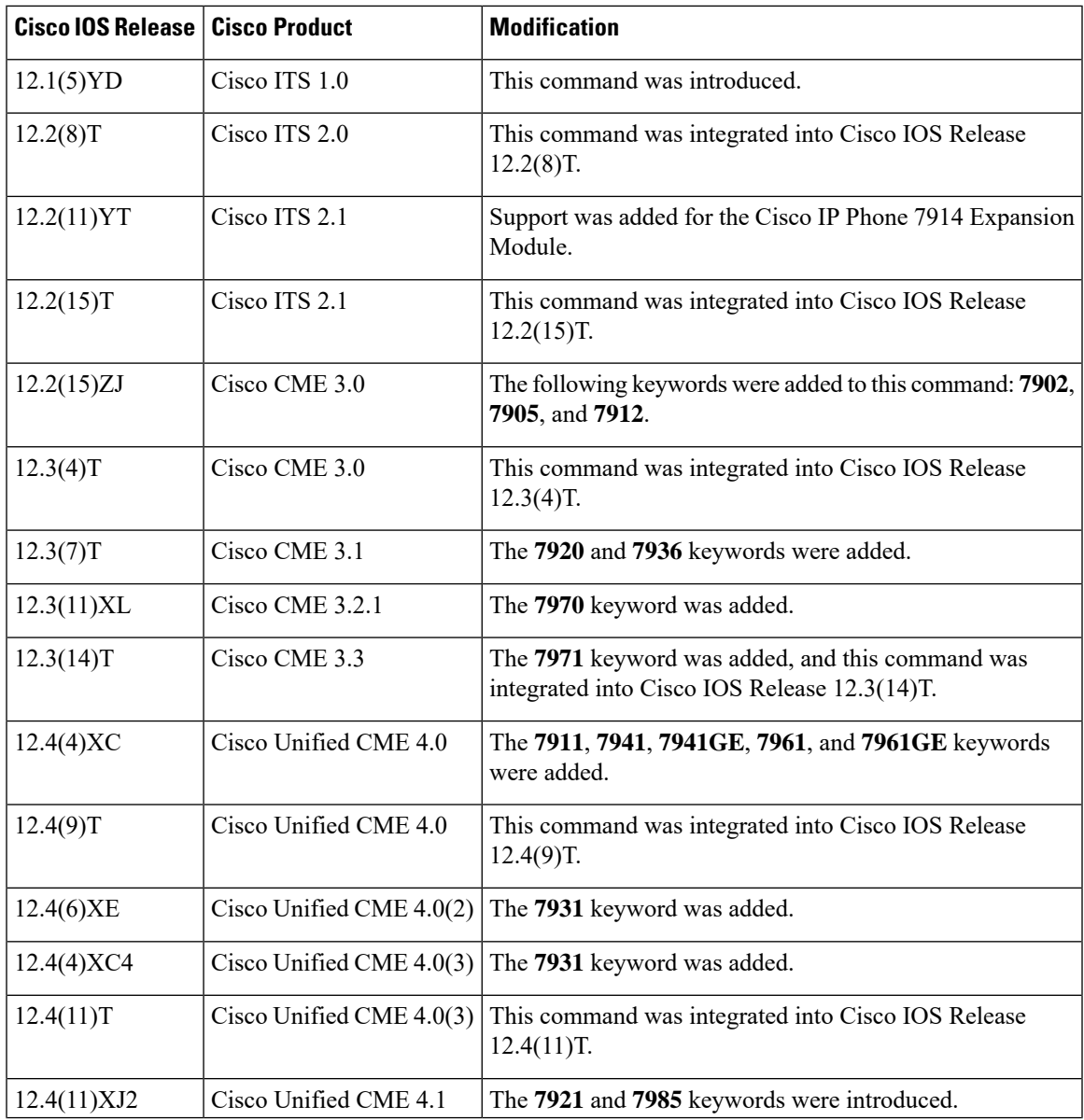

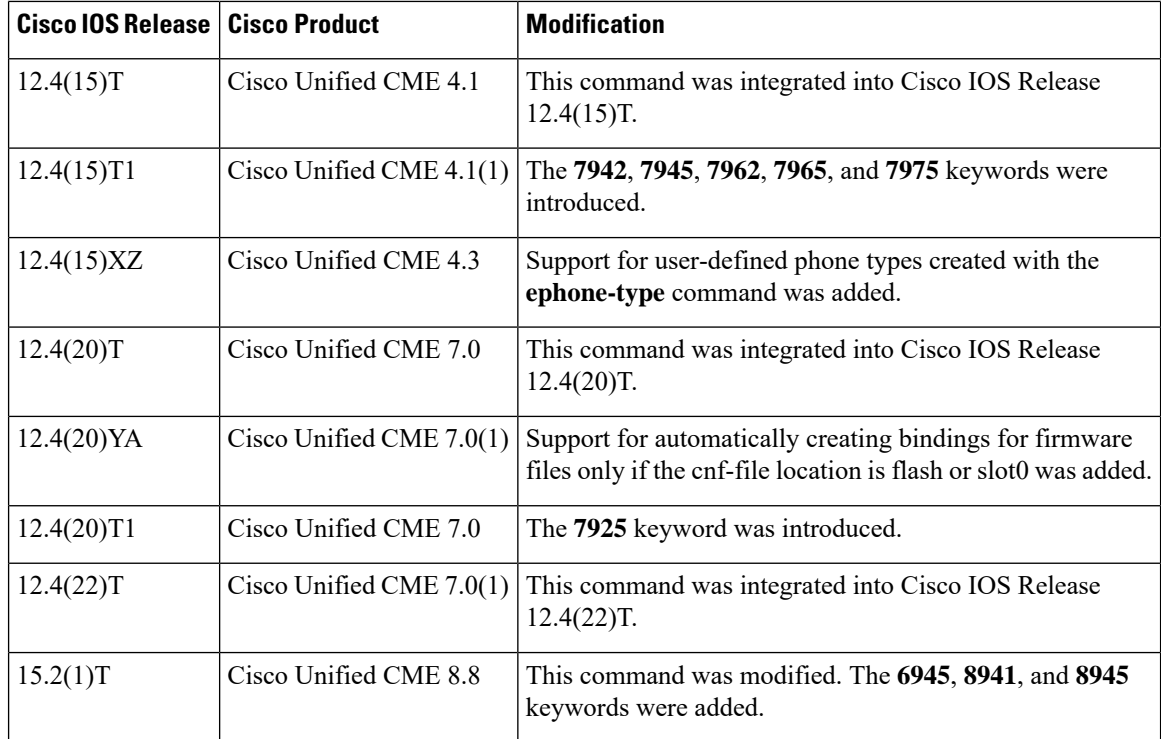

**Usage Guidelines** This command updates the Cisco Unified CME configuration file for the specified type of Cisco Unified IP phone to add the name of the firmware file to be loaded by a particular phone type. The firmware filename also provides the version number for the phone firmware that is in the file. When a phone is started up or rebooted, the phone reads the configuration file to determine which firmware file it must load and then looks for that firmware file on the TFTP server.

> If applicable, Cisco Unified IP phones update themselves with new phone firmware whenever they are started up or rebooted.

> A separate **load** command is needed for each type of phone. The Cisco Unified IP Phones 7940 and 7940G and the Cisco Unified IP Phones 7960 and 7960G have the same phone firmware and share the **7960-7940** keyword.

Before Cisco Unified CME 7.0(1):

• Do not include the file suffix (.bin, .sbin, .loads) for any phone type except Cisco ATA and Cisco Unified IP Phone 7905 and 7912 when you configure the **load** command in telephony-service configuration mode. For example:

```
Router(config-telephony)# load 7941 SCCP41.8-2-2SR2S
Router(config-telephony)#
```
• You must also configure the **tftp-server** command to enable TFTP access to the firmware files by Cisco Unified IP phones.

In Cisco Unified CME 7.0(1) and later versions:

• When specifying the load command for phone firmware versions later than version 8-2-2 for all phone types and you use the file suffix in the filename, the tftp-server bindings are automatically added for all the files forwarded for that load. For example:

Router(config-telephony)# **load 7941 SCCP41.8-3-3S.loads** Router(config-telephony)#

• The **load** command is enhanced to automatically create TFTP bindings for phone firmware files if the **cnf-file location** command is configured with the **flash** or **slot0** keyword. You are no longer required to configure the **tftp-server** command to create TFTP bindings only if the location of the cnf files is router flash or slot 0 memory. If the **cnf-file location** command is configured for something other than flash or slot 0, such as a TFTP server (url) or system memory (system:its/), you must still configure the **tftp-server** command to create TFTP bindings for phone firmware files. Use the complete filename, including the file suffix, when you configure the **tftp-server** command for phone firmware versions later than version 8-2-2 for all phone types.

To verify TFTP bindings, including the dictionary, language, and tone configuration files that are associated with the ISO-3166 codes that have been selected, use the **show telephony-service tftp-bindings** command.

After associating a firmware file with a Cisco Unified IP phone, use the **reset** command to reboot the phone.

#### **Examples**

#### **Cisco Unified CME 7.0 and Earlier Versions**

The following example shows how to identify the Cisco Unified IP phone firmware file to be used by the Cisco Unified IP Phones 7960 and 7960G and Cisco Unified IP Phone 7910G:

```
Router(config)# telephony-service
Router(config-telephony)# load 7960-7940 P00303020209
Router(config-telephony)# load 7910 P00403020209
Router(config-telephony)# exit
Router(config)# tftp-server flash:P00303020209.bin
Router(config)# tftp-server flash:P00403020209.bin
```
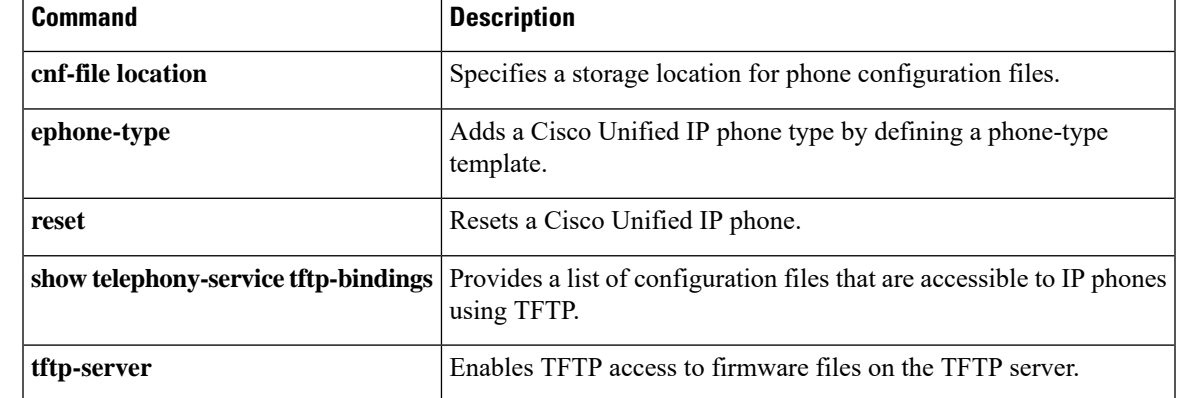

### **Related Commands**

## <span id="page-13-0"></span>**load (voice register global)**

To associate a type of IP phone with a phone firmware file, use the **load** command in voice register global configuration mode. To disassociate a type of phone from a phone firmware file, use the **no** form of this command.

**load** *phone-type firmware-file* **no load** *phone-type firmware-file*

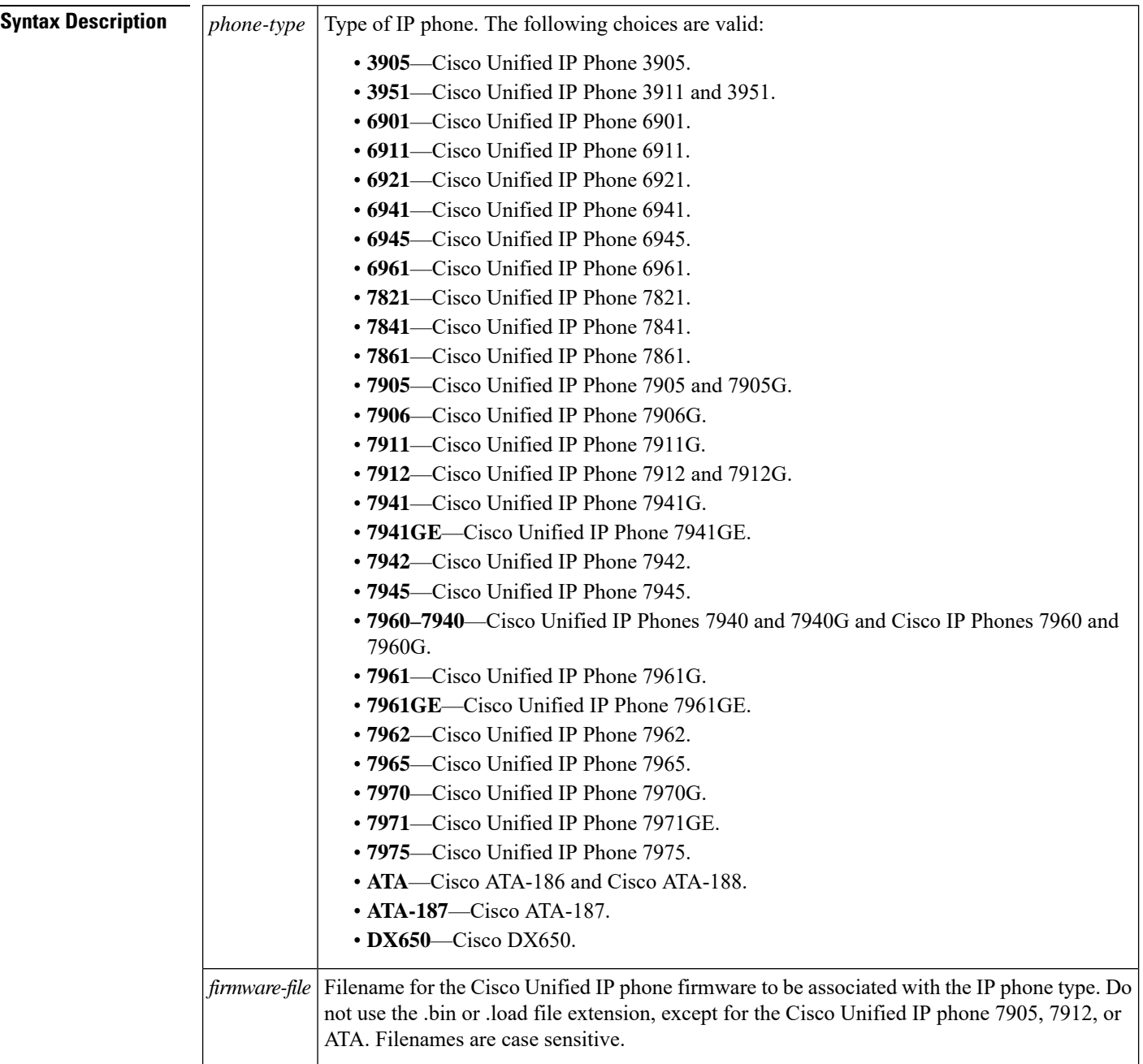

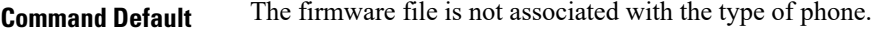

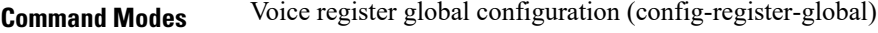

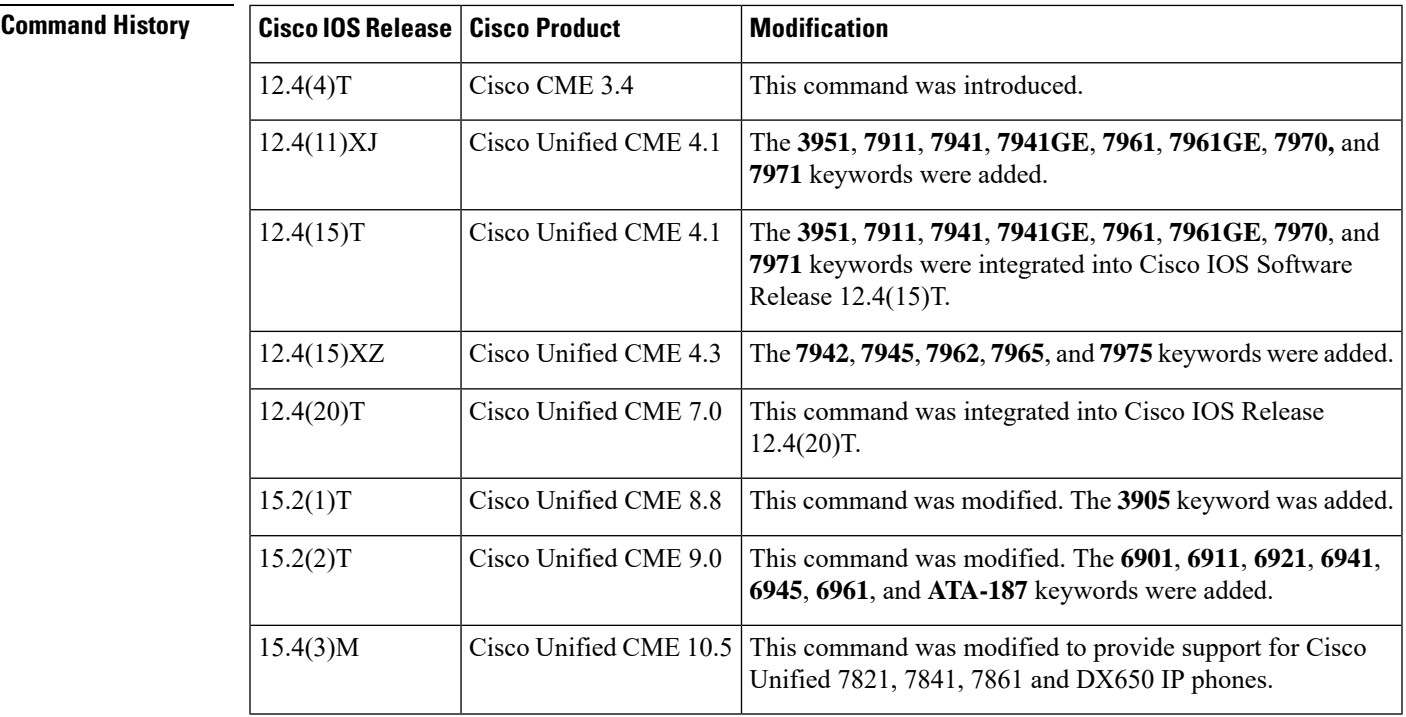

**Usage Guidelines** This command updates the Cisco Unified CME configuration file for the specified type of IP phone to add the name of the correct firmware file that the phone should load. This filename also provides the version number for the phone firmware that is in the file. Later, whenever a phone is started up or rebooted, the phone reads the configuration file to determine the name of the firmware file that it should load and then looks for that firmware file on the TFTP server.

> A separate **load** command is needed for each type of phone. The Cisco Unified IP Phone 7940 and 7940G and Cisco Unified IPPhone 7960 and 7960G have the same phone firmware and share the **7960-7940** keyword. The Cisco Unified IP Phone 3911 and Cisco Unified IP Phone 3951 have the same phone firmware and share the **3951** keyword.

> For certain IP phones, such as the Cisco Unified IP Phone 7906G, 7911G, 7941G, 7941GE, 7961G, 7961GE, 7970G, and 7971G, there are multiple firmware files. For these phones, use the TERMnn.x-y-x-w.loads or SIPnn.x-y-x-w.loads firmware filename for the **load** command, without the .loads file extension. For these phones, you do not configure the **load** command for any firmware file other than the TERM.loads or SIP.loads firmware file.

> Following the **load**command, use the **tftp-server** command to enable TFTPaccessto the file by Cisco Unified IP phones. The file extension is required when using the **tftp-server** command.

The **load** command must be followed by a reboot of the phones. Plug in a new IP phone or use the **reset** command to reboot an IP phone that is already connected to the Cisco router.

**Examples** The following example shows how to configure the **load** command to indicate which phone firmware is to be used by a Cisco Unified IP Phone 7960 and 7960G, a Cisco Unified IP Phone 7912 and 7912G, and a Cisco Unified IP Phone 7941GEs. The **tftp-server** command is used to specify the

location of the phone firmware files, including all firmware files for the Java-based Cisco Unified IPPhone 7941GE. Note that while no file extension is used with the **load**command, the file extension is required when using the **tftp-server** command.

```
Router(config)# voice register global
Router(config-register-global)# load 7960-7940 P00303020209
Router(config-register-global)# load 7912 P00403020209
Router(config-register-global)# load 7941 TERM41.7-0-3-0S
Router(config-register-global)# exit
Router(config)# tftp-server flash:P00303020209.bin
Router(config)# tftp-server flash:P00403020209.bin
Router(config)# tftp-server flash:SIP41.8-0-3-0S.loads
Router(config)# tftp-server flash:term61.default.loadsterm
Router(config)# tftp-server flash:41.default.loads
Router(config)# tftp-server flash:CVM41.2-0-2-26.sbn
Router(config)# tftp-server flash:cnu41.2-7-6-26.sbn
Router(config)# tftp-server flash:Jar41.2-9-2-26.sbn
```
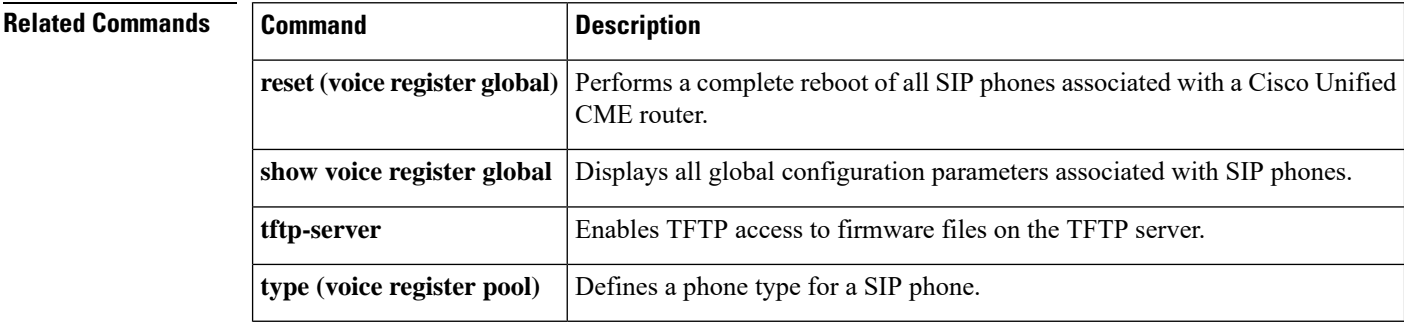

# <span id="page-16-0"></span>**load-cfg-file**

To load configuration files on the TFTP server and to sign configuration files that are not created by Cisco Unified CME, use the **load-cfg-file** command in telephony-service configuration mode. To return to the default, use the **no** form of this command.

**load-cfg-file** *file-url* **alias** *file-alias* [**sign**] [**create**] **no load-cfg-file** *file-url* **alias** *file-alias*

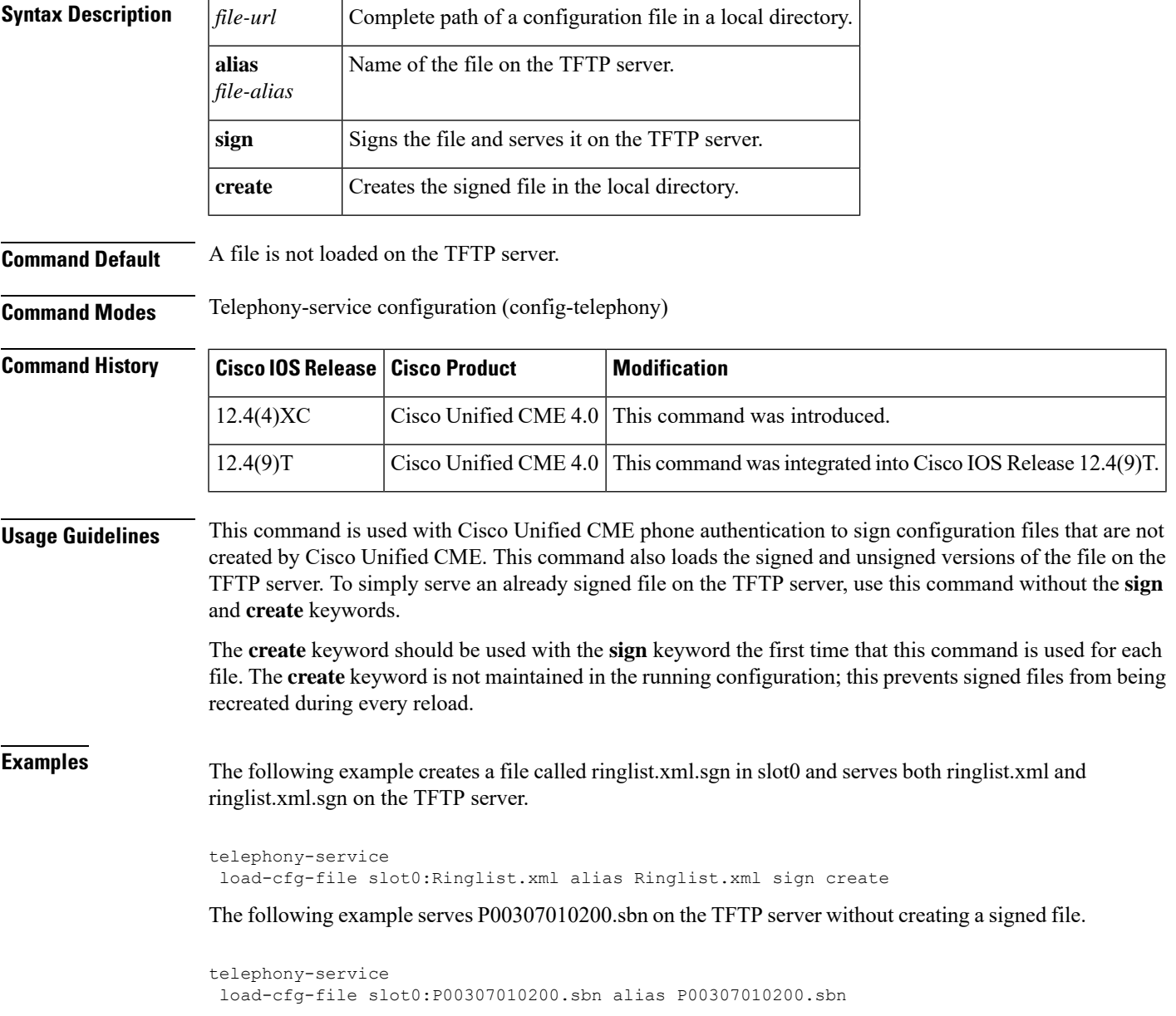

## <span id="page-17-0"></span>**loc2**

To specify the audio file used for the loss of C2 features announcement, use the **loc2** command in voice MLPP configuration mode. To disable use of this audio file, use the **no** form of this command.

**loc2** *audio-url* **no loc2**

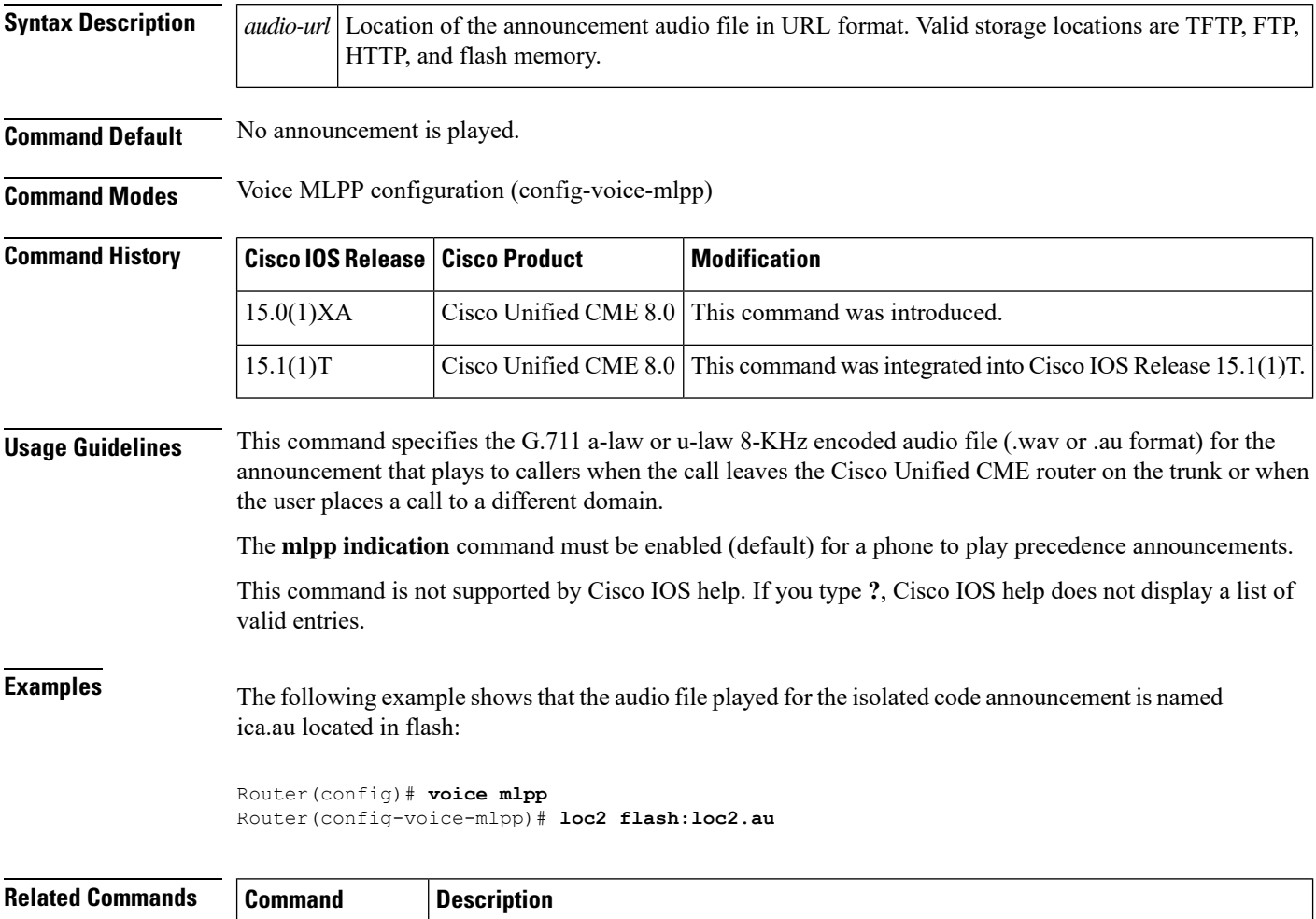

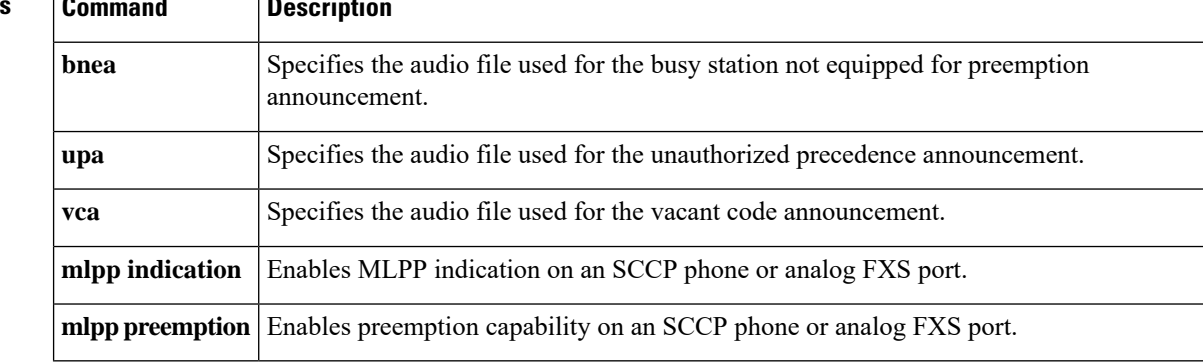

### <span id="page-18-0"></span>**location (voice emergency response zone)**

To include a location within an emergency response zone, use the **location** command in voice emergency response zone mode. To assign specific priorites to the locations, use the priority tag. To remove the location, use the **no** form of this command.

**location** *location-tag***[priority <1-100>]**

**no location** *location-tag*

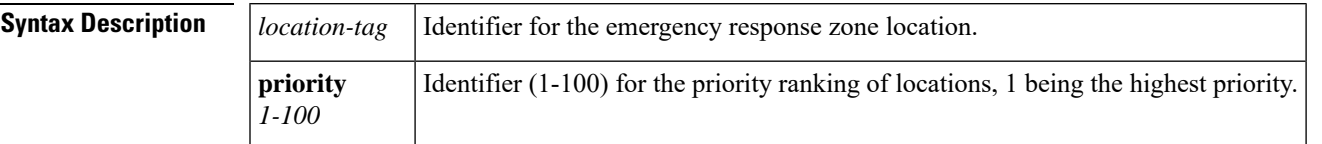

**Command Modes** Voice emergency response zone configuration (cfg-emrgncy-resp-zone)

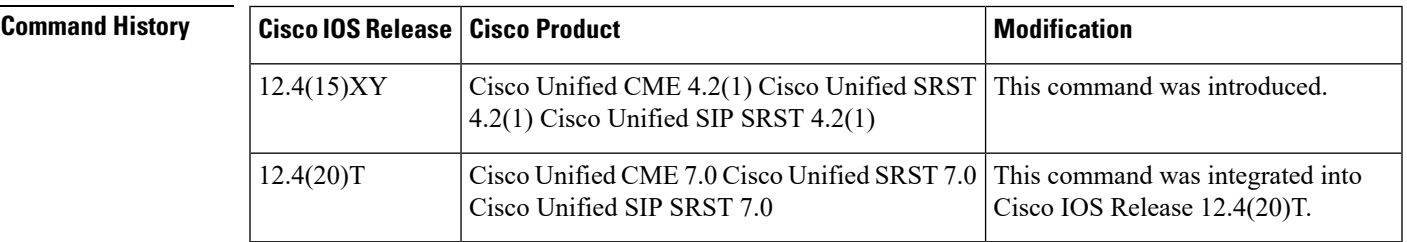

**Usage Guidelines** Use this command to create locations within emergency response zones. The tag must be the same as the tag that is defined using the **voice emergency response location** command. This allows routing of 911 calls to different public safety answering poins (PSAPs). Priority is optional and allows searching locations in a specified priority order. If there are locations with assigned priorities and locations configured without priorities, the prioritized locations are searched before those without an assigned priority.

**Examples** The following example shows an assignment of emergency response location (ERLs) to two zones, 10 and 11, to route callers to two different PSAPs. The locations for ERLs in zone 10 are searched in sequential order for a phone address match. The calls from zone 10 have an emergency location identification number (ELIN) from ERLs 8, 9, and 10. The calls from zone 11 have an ELIN from ERLs 2, 3, 4, and 5. The locations for ERLs in zone 11 have priorities assigned and is searched in order of the assigned priority and not the ERL tag number.

```
voice emergency response zone 10
location 8
location 9
location 10
voice emergency response zone 11
location 5 priority 1
location 3 priority 2
location 4 priority 3
location 2 priority 10
```
### **Related Commands**

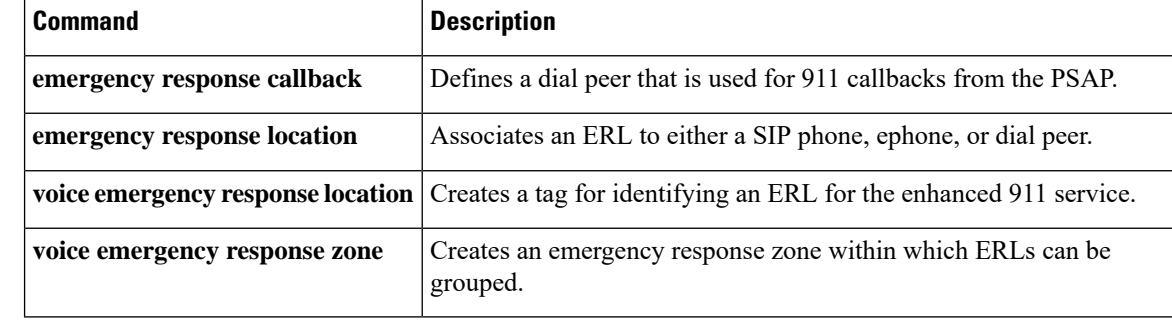

ı

### <span id="page-20-0"></span>**log password**

Effective with Cisco Unified CME 4.0, the **log password** command was replaced by the **xml user** command in telephony-service configuration mode. See the **xml user** command for more information.

For Cisco CME 3.4 and earlier versions, to set a local password for an eXtensible Markup Language (XML) Application Programming Interface (API) query, use the **log password** command in telephony-service configuration mode. To remove the password definition, use the **no** form of this command.

**log password** *password-string* **no log password** *password-string*

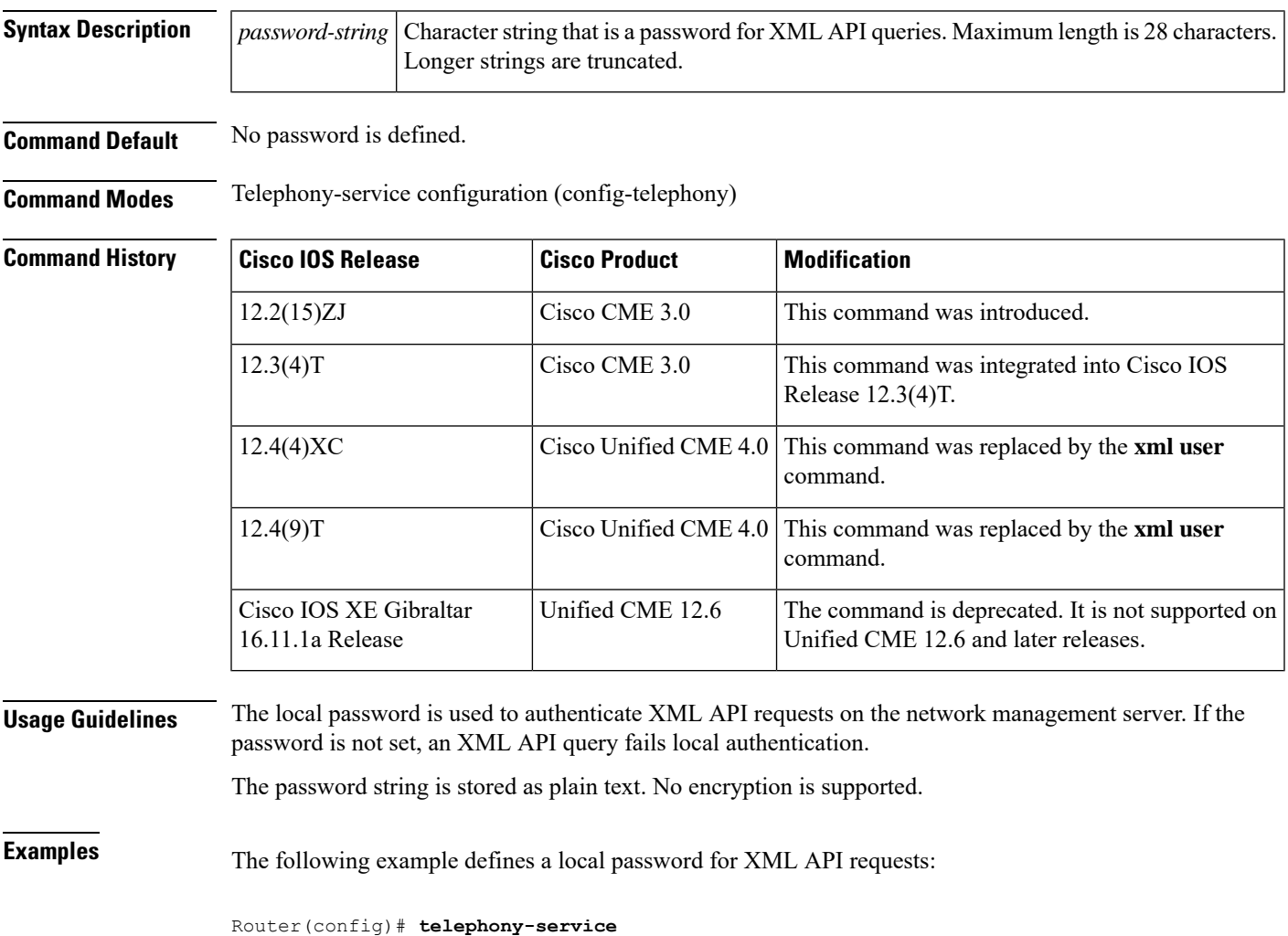

Router(config-telephony)# **log password ewvpil**

## <span id="page-21-0"></span>**log table**

To set parameters for the table used to capture phone events used for the eXtensible Markup Language (XML) Application Programming Interface (API), use the **log table** command in telephony-service configuration mode. To reset parameters to their default values, use the **no** form of this command.

**log table** {**max-size** *entries* | **retain-timer** *minutes*} **no log table** {**max-size** | **retain-timer**}

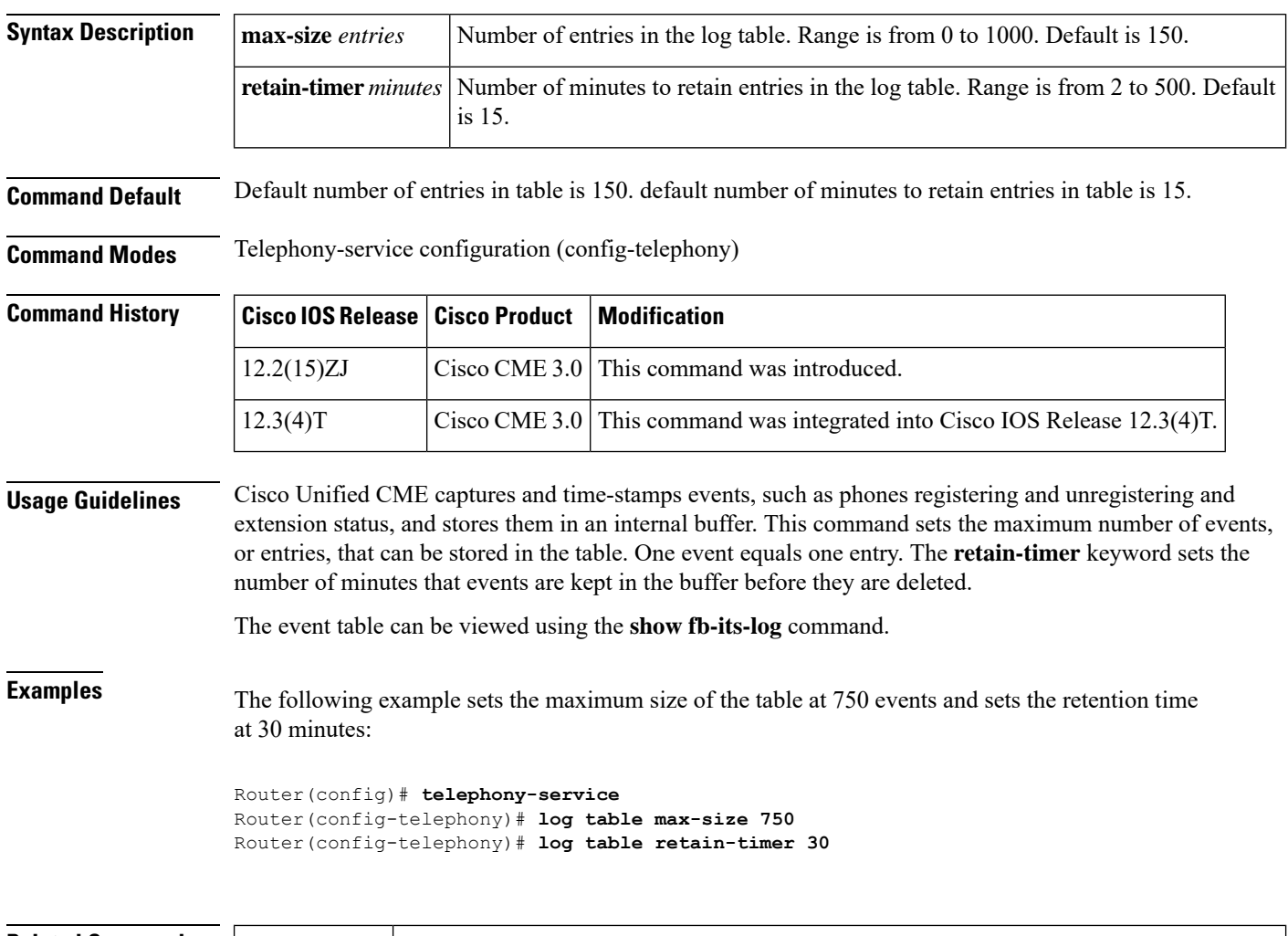

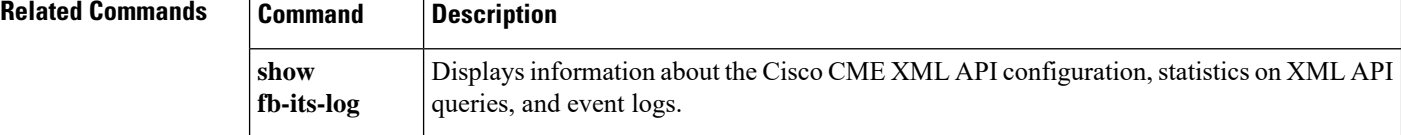

Ш

## <span id="page-22-0"></span>**logging (voice emergency response settings)**

To enable sylog messages to capture emergency call data, use the **logging** command in voice emergency response settings configuration mode. To disable logging, use the **no** form of this command.

**logging no logging**

**Syntax Description** This command has no arguments or keywords.

**Command Default** This command is enabled by default.

**Command Modes** Voice emergency response settings configuration (cfg-emrgncy-resp-settings)

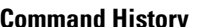

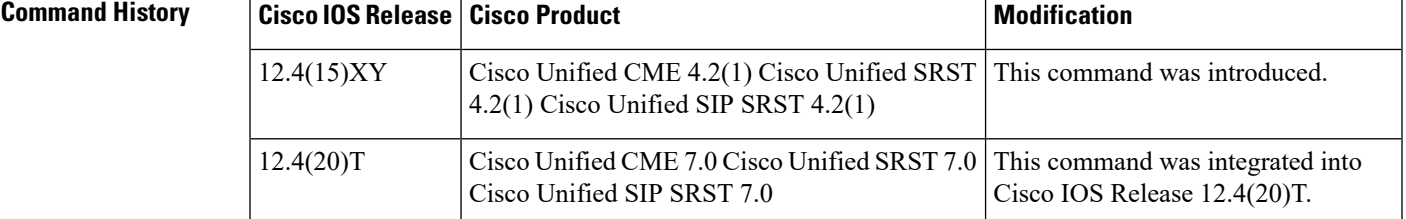

**Usage Guidelines** Use this command to enable syslog messages to be announced for every 911 emergency call that is made. The syslog messages can be used by third party applicationsto send pager or e-mail notificationsto an in-house support number. This optional command is enabled by default.

**Examples** In this example, the ELIN (4085550101) defined in the voice emergency response settings configuration is used if the 911 caller's IP phones address does not match any of the voice emergency response locations. After the 911 call is placed to the PSAP, the PSAP has 120 minutes to call back 408 555-0101 to reach the 911 caller. If the call history has expired (after 120 minutes), any callback is routed to extension 7500. The outbound 911 calls do not emit a syslog message to the logging facility (for example, a local buffer, console, or remote host).

```
voice emergency response settings
callback 7500
elin 4085550101
expiry 120
no logging
```
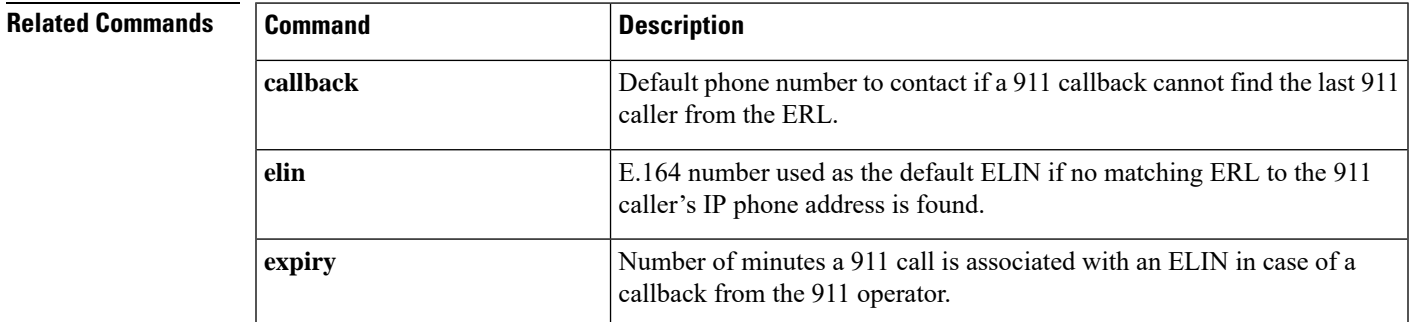

I

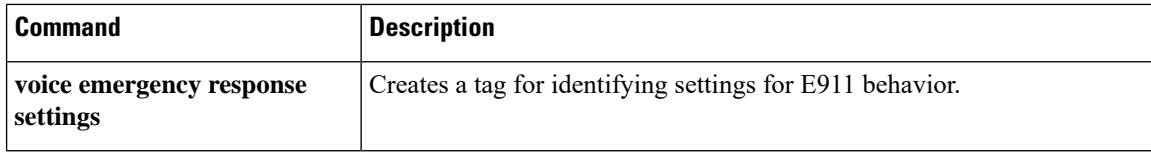

# <span id="page-24-0"></span>**login (telephony-service)**

To define the timer for automatically deactivating user login on SCCP phones in a Cisco Unified CME system, use the **login**command in telephony-service configuration mode. To revert to the default values for automatic logout, use the **no** form of this command.

**login** [**timeout** [*minutes*]] [**clear** *time*] **no login**

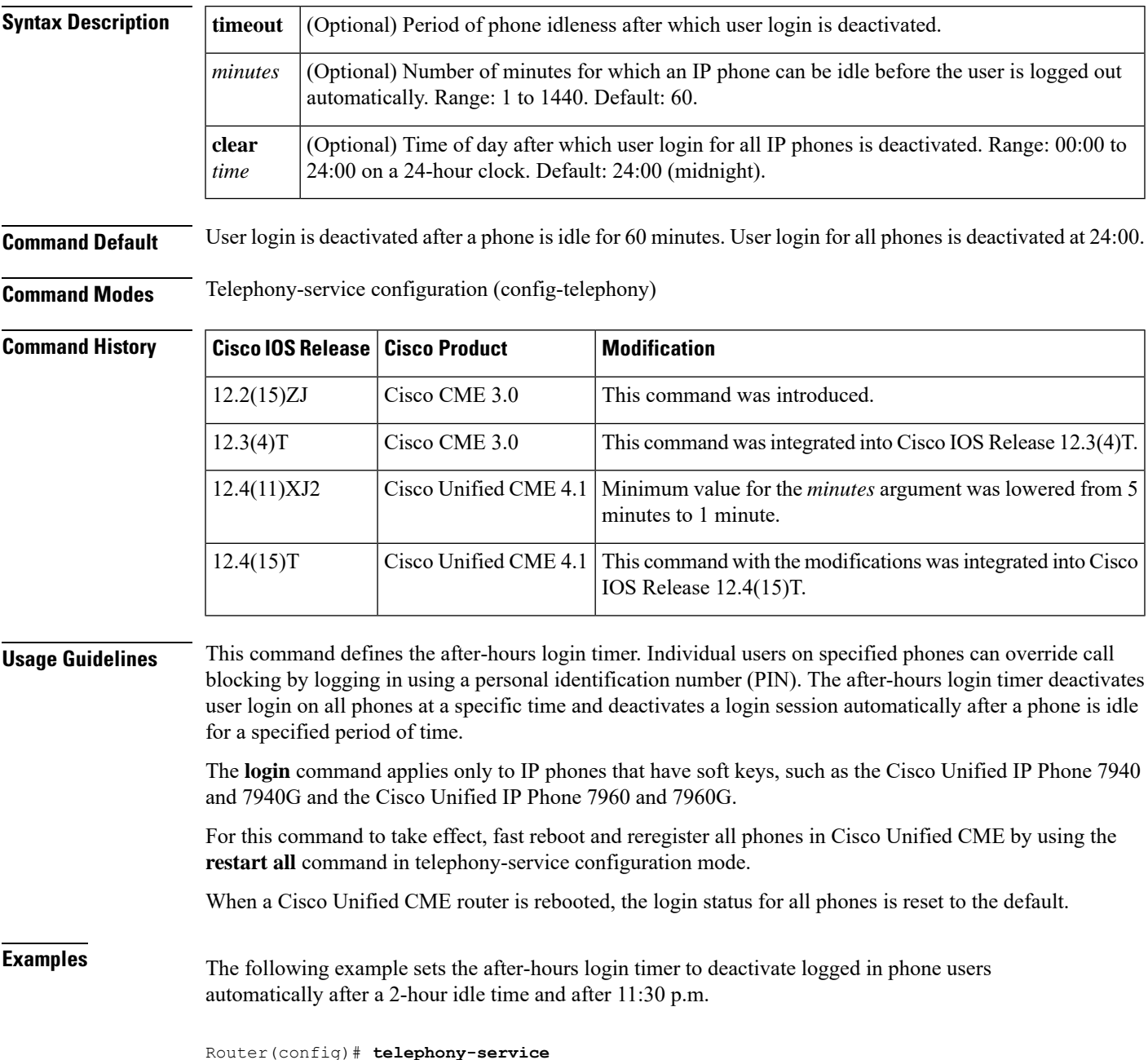

I

Router(config-telephony)# **login timeout 120 clear 2330**

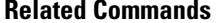

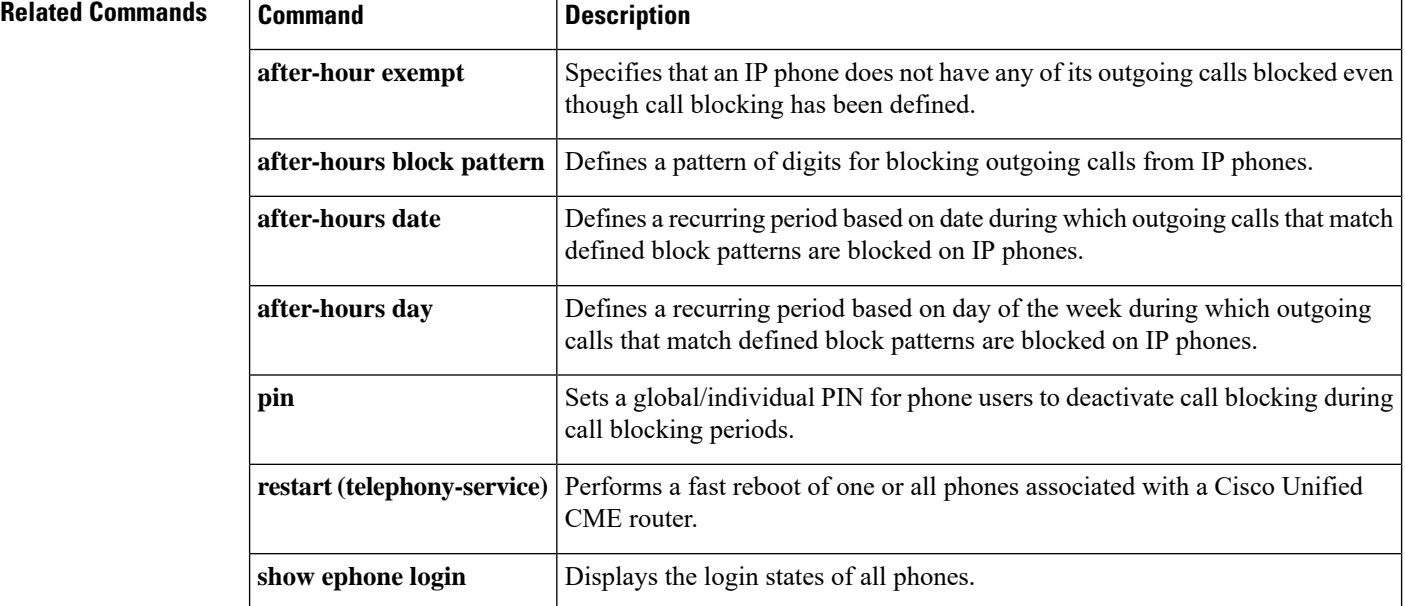

∎

# <span id="page-26-0"></span>**logo (voice register global)**

To specify a file to display on SIP phones, use the **logo** command in voice register global configuration mode. To disable the display of the file, use the **no** form of this command.

**logo** *url* **no logo**

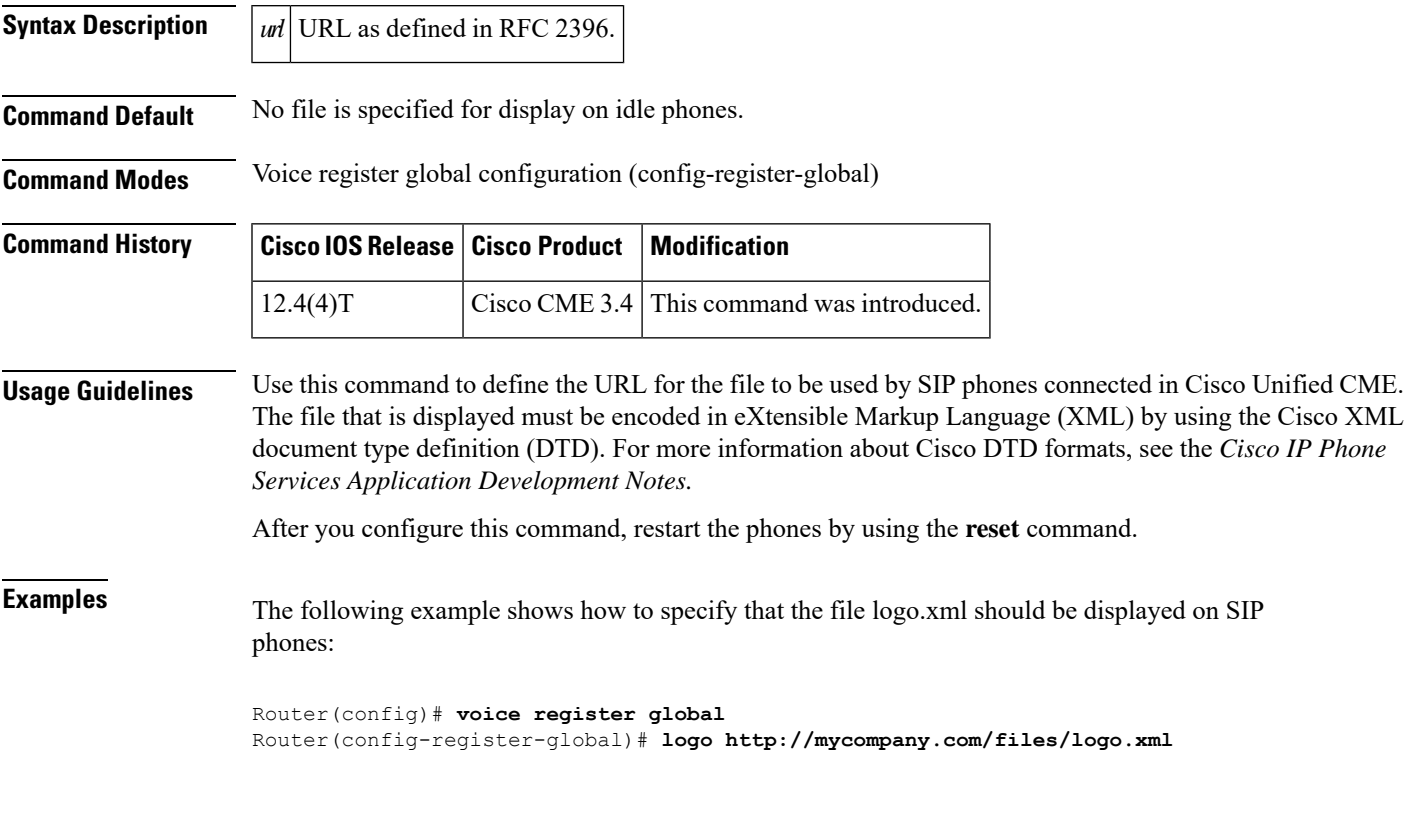

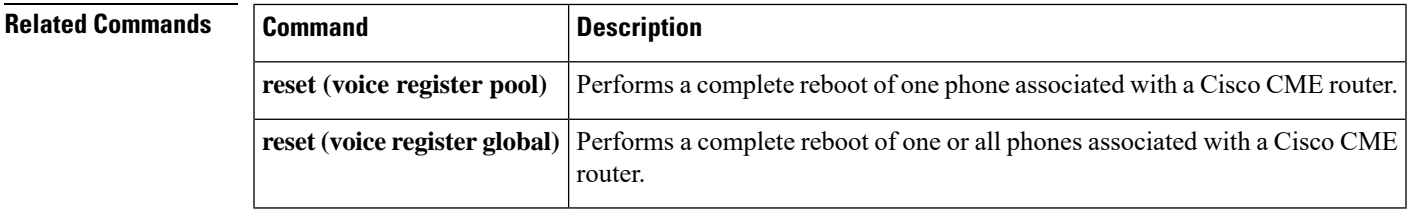

# <span id="page-27-0"></span>**logout-profile**

To enable an IP phone for extension mobility and to apply a default logout profile to the phone, use the **logout-profile** command in ephone configuration mode. To disable extension mobility, use the **no** form of this command.

**logout-profile** *profile-tag* **no logout-profile** *profile-tag*

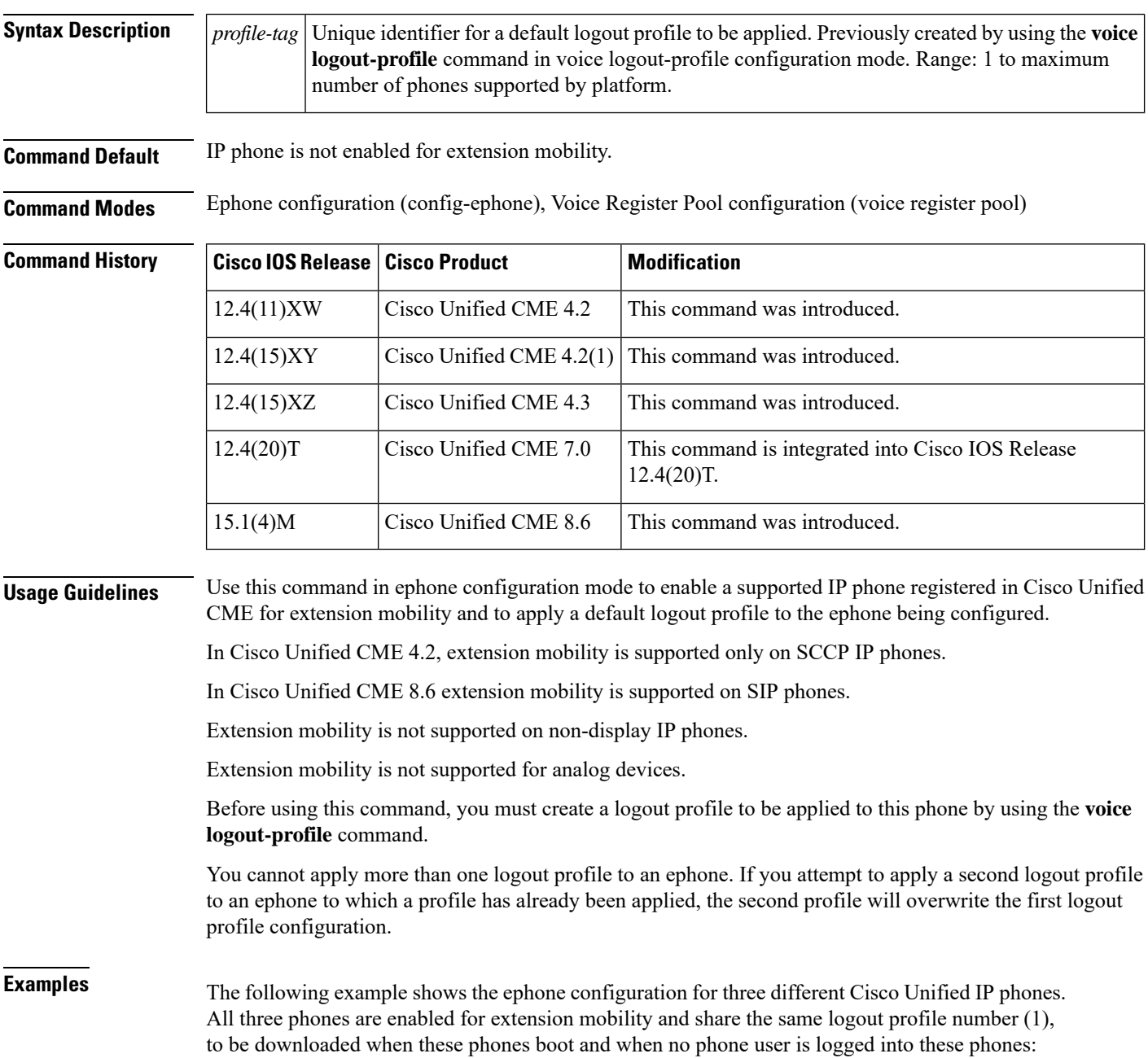

```
ephone 1
mac-address 000D.EDAB.3566
type 7960
logout-profile 1
ephone 2
mac-address 0012.DA8A.C43D
type 7970
logout-profile 1
ephone 3
mac-address 1200.80FC.9B01
 type 7911
logout-profile 1
```
The following example shows the ephone configuration for two different Cisco Unified IP phones. Both phones are enabled for extension mobility and share the same logout profile number (22), to be downloaded when these phones boot and when no phone user is logged into these phones:

```
voice register pool 1
logout-profile 22
id mac 0012.0034.0056
type 7960
voice register pool 2
logout-profile 22
id mac 0001.0023.0045
type 7912
```
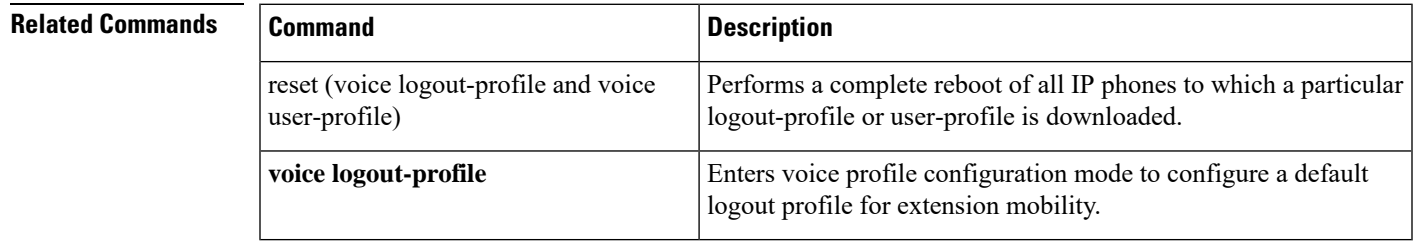

## <span id="page-29-0"></span>**loopback-dn**

To create a virtual loopback voice port (loopback-dn) to establish a demarcation point for VoIP calls and supplementary services, use the **loopback-dn** command in ephone-dn configuration mode. To delete a loopback-dn configuration, use the **no** form of this command.

**loopback-dn** *dn-tag* [{**forward** *number-of-digits* | **strip** *number-of-digits*}] [**prefix** *prefix-digit-string*] [**suffix** *suffix-digit-string*] [**retry** *seconds*] [**auto-con**] [**codec** {**g711alaw** | **g711ulaw**}] **no loopback-dn**

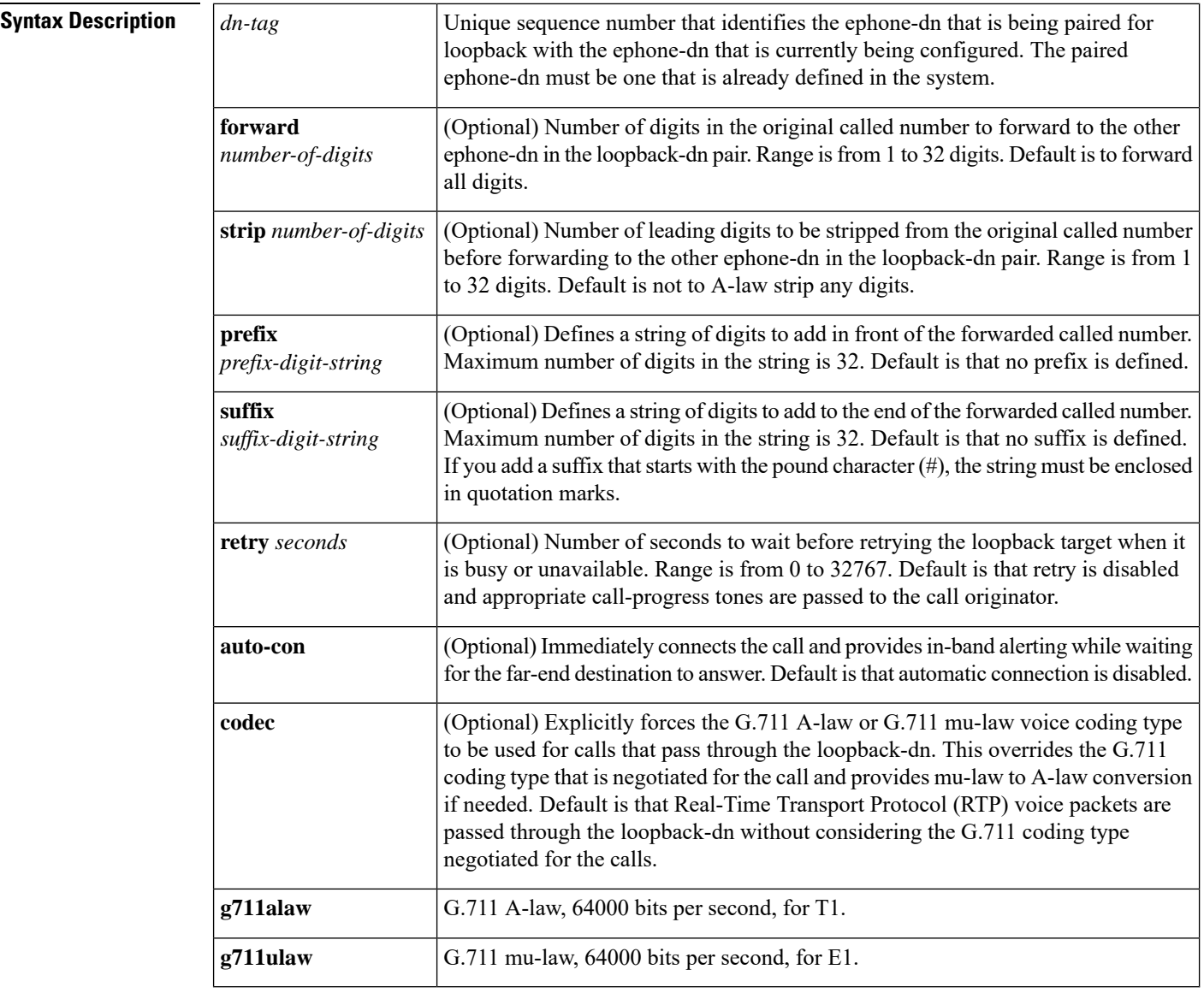

**Command Default** All calls are set to forward all digits and not to strip any digits. Prefix is not defined. Suffix is not defined. Retry is disabled. Automatic connection is disabled. RTP voice packets are passed through the loopback-dn without considering the G.711 coding type negotiated for the call.

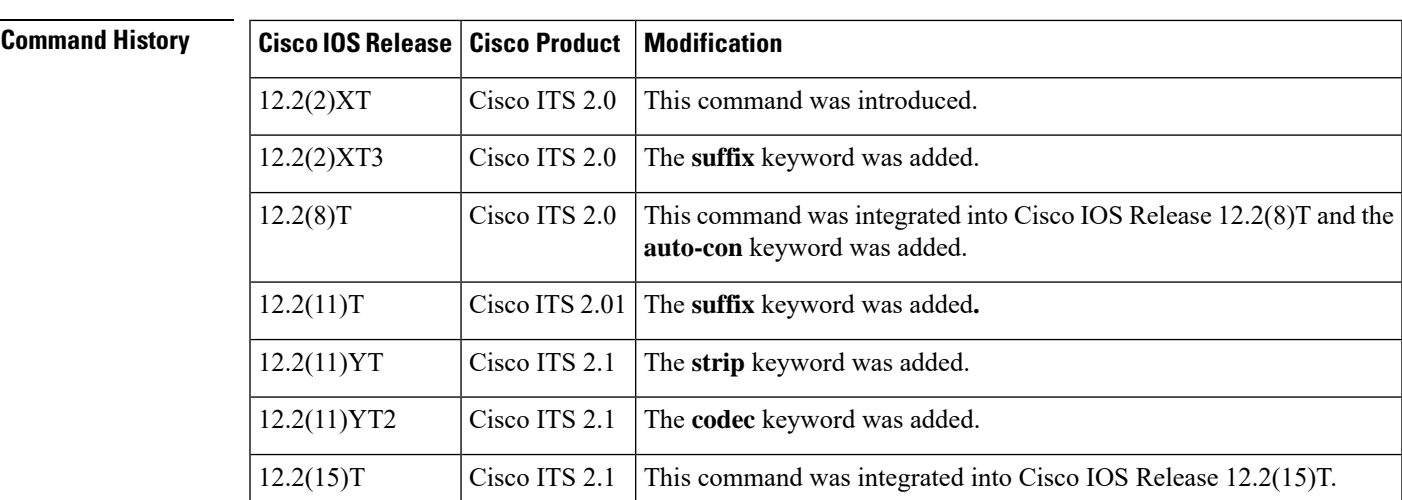

**Command Modes** Ephone-dn configuration (config-ephone-dn)

**Usage Guidelines** The **loopback-dn**command is used to configure two ephone-dn virtual voice ports as back-to-back-connected voice-port pairs. A call presented on one side of the loopback-dn pair is reoriginated as a new call on the opposite side of the loopback-dn pair. The **forward**, **strip, prefix**, and **suffix** keywords can be used to manipulate the original called number that is presented to the incoming side of the loopback-dn pair to generate a modified called number to use when reoriginating the call at the opposite side of the loopback-dn pair. For loopback-dn configurations, you must always configure ephone-dn virtual voice ports as cross-coupled pairs.

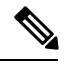

Use of loopback-dn configurations within a VoIP network should be restricted to resolving critical network interoperability service problems that cannot otherwise be solved. Loopback-dn configurations are intended to be used in VoIP network interworking situations in which the only other alternative would be to make use of back-to-back-connected physical voice ports. Loopback-dn configurations emulate the effect of a back-to-back physical voice-port arrangement without the expense of the physical voice-port hardware. A disadvantage of loopback-dn configurations is that, because digital signal processors (DSPs) are not involved in a loopback-dn arrangement, the configuration does not support interworking or transcoding between calls that use different voice codecs. In many cases, the use of back-to-back physical voice ports that do use DSPs to resolve VoIP network interworking issues is preferred, because it introduces fewer restrictions in terms of supported codecs and call flows. Also, loopback-dns do not support T.38 fax relay. **Note**

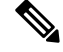

**Note**

We recommend that you create the basic ephone-dn configuration for both ephone-dn entries before configuring the loopback-dn option under each ephone-dn. The loopback-dn mechanism should be used only in situations where the voice call parameters for the calls on either side of the loopback-dn use compatible configurations; for example, compatible voice codec and dual tone multifrequency (DTMF) relay parameters. Loopback-dn configurations should be used only for G.711 voice calls.

The loopback-dn arrangement allows an incoming telephone call to be terminated on one side of the loopback-dn port pair and a new pass-through outgoing call to be originated on the other side of the loopback-dn port pair. The loopback-dn port pair normally works with direct cross-coupling of their call states; the alerting call state on the outbound call segment is associated with the ringing state on the inbound call segment.

The loopback-dn mechanism allows for call operations (such as call transfer and call forward) that are invoked for the callsegment on one side of the loopback-dn port pair to be isolated from the callsegment that is present on the opposite side of the loopback-dn port pair. This approach is useful when the endpoint devices associated with the two different sides have mismatched call-transfer and call-forwarding capabilities. The loopback-dn arrangement allows for call-transfer and call-forward requests to be serviced on one side of the loopback-dn port pair by creating hairpin-routed calls when necessary. The loopback-dn arrangement avoidsthe propagation of call-transfer and call-forward requests to endpoint devices that do not support these functions.

The **loopback-dn** command provides options for controlling the called-number digits that are passed through from the incoming side to the outgoing side. The available digits can be manipulated with the **forward**, **strip**, **prefix**, and **suffix** keywords.

The **forward** keyword defines the number of digits in the original called number to forward to the other ephone-dn in the loopback-dn pair. The default is set to forward all digits. The **strip** keyword defines the number of leading digits to be stripped from the original called number before forwarding to the other ephone-dn in the loopback-dn pair. The default is set to not strip any digits. The **forward** and **strip** commands are mutually exclusive and can be used with any combination of the **prefix** and **suffix** keywords.

The **prefix** keyword defines a string of digits to add in front of the forwarded number.

The **suffix** keyword is most commonly used to add a terminating "#" (pound-sign) character to the end of the forwarded number to indicate that no more digits should be expected. The pound-sign character indicates to the call-routing mechanism that is processing the forwarded number that the forwarded number is complete. Providing an explicit end-of-number character also avoids a situation in which the call-processing mechanism waits for the interdigit timeout period to expire before routing the call onward using the forwarded number.

**Note**

The Cisco IOS command-line interface (CLI) requires that arguments with character strings that start with the pound-sign (#) character be enclosed within quotation marks; for example, "#".

The **retry** keyword is used to suppress a far-end busy indication on the outbound call segment. Instead of returning a busy signal to the call originator (on the incoming call segment), a loopback-dn presents an alerting or ringing tone to the caller and then periodically retriesthe call to the final far-end destination (on the outgoing call segment). This is not bidirectional. To prevent calls from being routed into the idle outgoing side of the loopback-dn port pair during the idle interval that occurs between successive outgoing call attempts, configure the outgoing side of the loopback-dn without a number so that there is no number to match for the inbound call.

The **auto-con** keyword is used to configure a premature trigger for a connected state for an incoming call segment while the outgoing call segment is still in the alerting state. This setup forces the voice path to open for the incoming call segment and support the generation of in-band call progress tones for busy, alerting, or ringback. The disadvantage of the **auto-con**keyword is premature opening of the voice path during the alerting stage and also triggering of the beginning of billing for the call before the call has been answered by the far end. These disadvantages should be considered carefully before you use the **auto-con** keyword.

The **codec** keyword is used to explicitly select the A-law or mu-law type of G.711 and to provide A-law to mu-law conversion if needed. Setting the codec type on one side of the loopback-dn forces the selection of A-law or mu-law for voice packets that are transmitted from that side of the loopback-dn. To force the A-law or mu-law G.711 codec type for both voice packet directions, set the codec type on both sides of the loopback-dn. Loopback-dn configurations are used only with G.711 calls. Other voice codec types are not supported.

**Examples** The following example creates a loopback-dn configured with the **forward** and **prefix** keywords:

```
Router(config)# ephone-dn 7
Router(config-ephone-dn)# loopback-dn 15 forward 5 prefix 41
```
The following example creates a loopback-dn that appends the pound-sign (#) character to forwarded numbers to indicate the end of the numbers:

```
Router(config)# ephone-dn 7
Router(config-ephone-dn)# loopback-dn 16 suffix "#"
```
The following example shows a loopback-dn configuration that pairs ephone-dns 15 and 16. An incoming call (for example, from VoIP) to 4085550101 matches ephone-dn 16. The call is then reoriginated from ephone-dn 15 and sent to extension 50101. Another incoming call (for example, from a local IP phone) to extension 50151 matches ephone-dn 15. It is reoriginated from ephone-dn 16 and sent to 4085550151.

```
ephone-dn 15
number 5015.
 loopback-dn 16 forward 5 prefix 40855
 caller-id local
no huntstop
!
ephone-dn 16
number 408555010.
 loopback-dn 15 forward 5
caller-id local
no huntstop
```
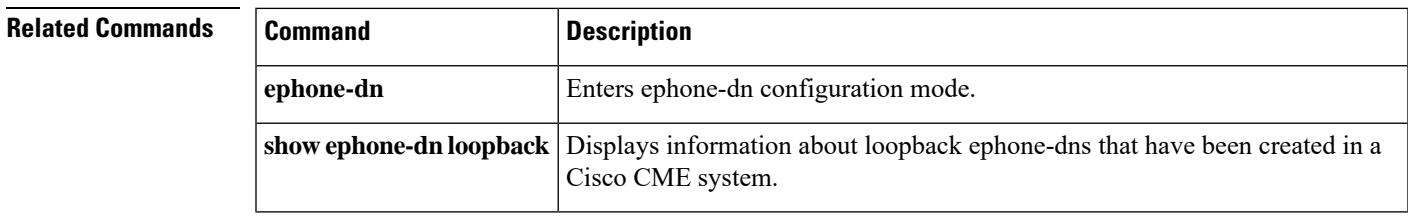

## <span id="page-33-0"></span>**lpcor incoming**

To associate an incoming call with a logical partitioning class of restriction (LPCOR) resource-group policy, use the **lpcor incoming** command in ephone, ephone-template, trunk group, voice port, voice register pool, voice register template, or voice service configuration mode. To reset to the default, use the **no** form of this command.

**lpcor incoming** *lpcor-group* **no lpcor incoming**

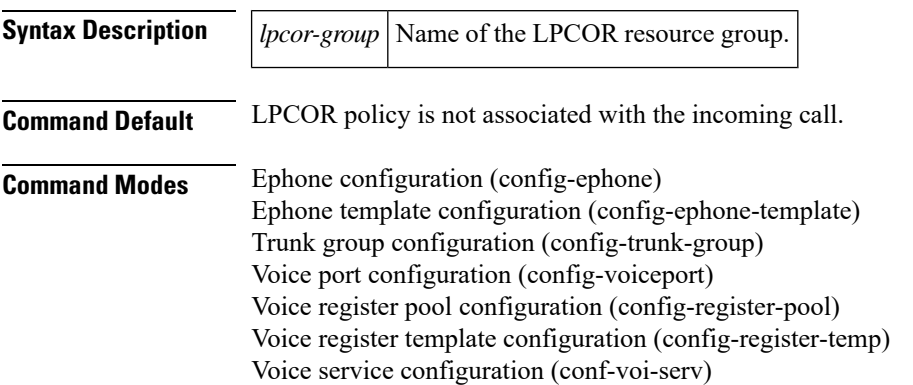

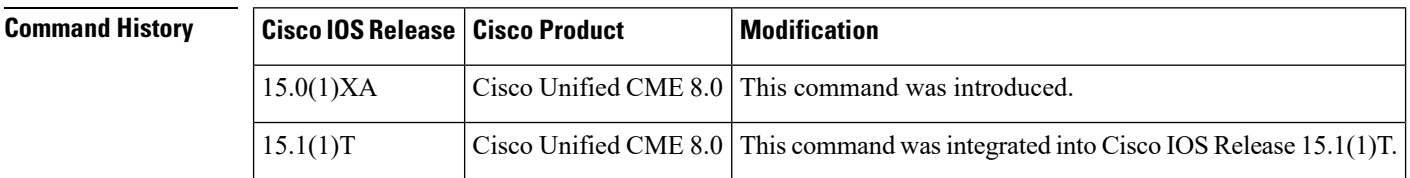

### **Usage Guidelines Analog Phones**

An incoming call to an analog phone is associated with the LPCOR policy specified with this command in the voice port. Otherwise the LPCOR policy specified in the trunk group is used.

#### **SCCP IP Phones (Local or Remote)**

An incoming call to an SCCP IP phone is associated with the LPCOR policy specified with this command in ephone or ephone template configuration mode. The ephone configuration has precedence over the ephone-template configuration. All directory numbers on the phone share the same LPCOR setting.

#### **SIP IP Phones (Local or Remote)**

An incoming call to a SIP IP phone is associated with the LPCOR policy specified with this command in voice register pool or voice register template configuration mode. The voice register pool configuration has precedence over the voice register template configuration. All directory numbers on the phone share the same LPCOR setting.

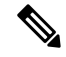

**Note** This command is not supported for phones configured with the **lpcor type mobility** command.

Ш

• Phones that share a directory number must be configured with the same LPCOR policy. Different LPCOR settings on shared-line phones are not supported.

#### **PSTN Trunks**

An incoming call to the PSTN is associated with the LPCOR policy specified with this command in the voice port. Otherwise the LPCOR policy specified in the trunk group is used. The voice port configuration takes precedence.

#### **VoIP Trunks (H.323 or SIP)**

An incoming call to a VoIP trunk is associated with the LPCOR policy specified with this command in voice service configuration mode if the remote IP address is not found in the IP trunk subnet table created with the **voice lpcor ip-trunk subnet incoming** command.

**Examples** The following example shows the command used in different configuration modes:

```
voice service voip
lpcor incoming voip_group1
!
trunk group analog1
lpcor incoming analog_group1
lpcor outgoing analog_group1
!
voice-port 1/1/0
lpcor incoming vp_group1
lpcor outgoing vp_group1
!
voice register pool 3
lpcor type remote
lpcor incoming sip_group3
lpcor outgoing sip_group3
id mac 001E.BE8F.96C0
 type 7940
number 1 dn 3
!
ephone 2
mac-address 001C.821C.ED23
type 7960
button 1:2
lpcor type remote
lpcor incoming ephone_group2
 lpcor outgoing ephone_group2
```
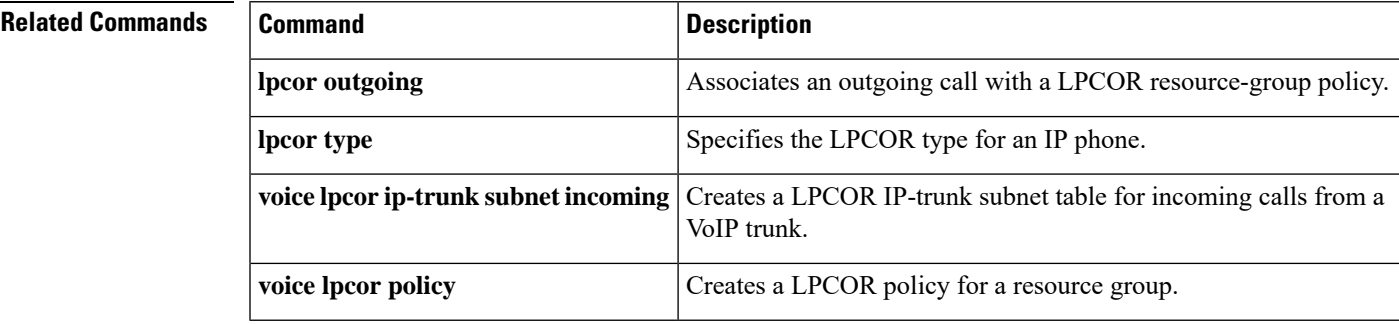

## <span id="page-35-0"></span>**lpcor outgoing**

To associate an outgoing call with a logical partitioning class of restriction (LPCOR) resource-group policy, use the **lpcor outgoing** command in dial peer, ephone, ephone template, trunk group, voice port, voice register pool, or voice register template configuration mode. To reset to the default, use the **no** form of this command.

**lpcor outgoing** *lpcor-group* **no lpcor outgoing**

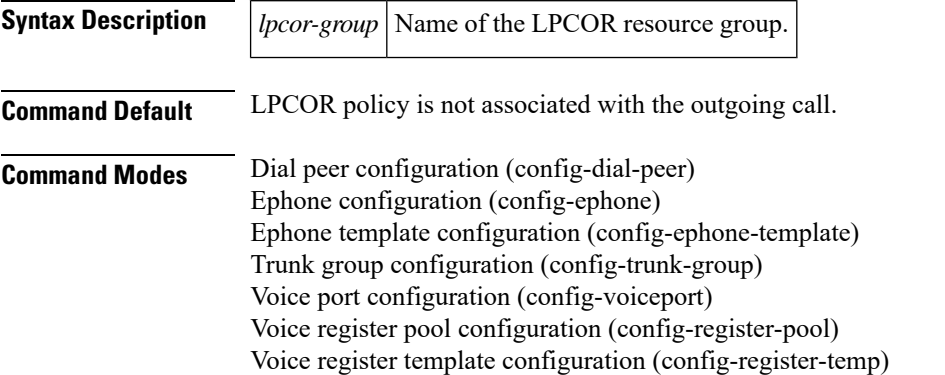

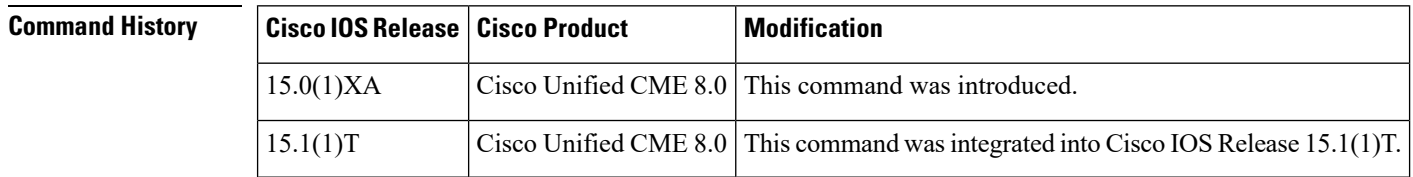

### **Usage Guidelines Analog Phones**

An outgoing call from an analog phone is associated with the LPCOR policy specified with this command in the voice port. Otherwise the LPCOR policy specified in the trunk group is used.

#### **SCCP IP Phones (Local or Remote)**

An outgoing call from an SCCP IP phone is associated with the LPCOR policy specified with this command in ephone configuration or ephone template configuration mode. The ephone configuration has precedence over the ephone-template configuration. All directory numbers on the phone share the same LPCOR setting.

#### **SIP IP Phones (Local or Remote)**

An outgoing call from a SIP IP phone is associated with the LPCOR policy specified with this command in voice register pool or voice register template configuration mode. The voice register pool configuration has precedence over the voice register template configuration. All directory numbers on the phone share the same LPCOR setting.

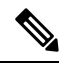

**Note** This command is not supported for phones configured with the **lpcor type mobility** command.

• Phones that share a directory number must be configured with the same LPCOR policy. Different LPCOR settings on shared-line phones are not supported.

#### **PSTN Trunks**

An outgoing call from the PSTN uses the LPCOR policy specified with this command in the voice port if the outbound dial peer is configured with the**port** command. Otherwise the outgoing call uses the LPCOR policy specified with this command in the trunk group if the outbound dial peer is configured with the **trunkgroup** command.

#### **VoIP Trunks (H.323 or SIP)**

An outgoing VoIP call uses the LPCOR policy specified with this command in the outbound dial peer. Otherwise the outgoing call uses the default LPCOR policy.

ш

**Examples** The following example shows the command used in different configuration modes:

```
trunk group analog1
 lpcor incoming analog_group1
 lpcor outgoing analog_group1
!
voice-port 1/1/0
lpcor incoming vp_group1
lpcor outgoing vp_group1
!
dial-peer voice 2 voip
destination-pattern 2...
lpcor outgoing voip_group2
session protocol sipv2
session target ipv4:192.168.97.1
!
voice register pool 3
lpcor type remote
lpcor incoming sip_group3
lpcor outgoing sip_group3
 id mac 001E.BE8F.96C0
 type 7940
number 1 dn 3
!
ephone 2
mac-address 001C.821C.ED23
 type 7960
button 1:2
lpcor type remote
lpcor incoming ephone_group2
lpcor outgoing ephone_group2
```
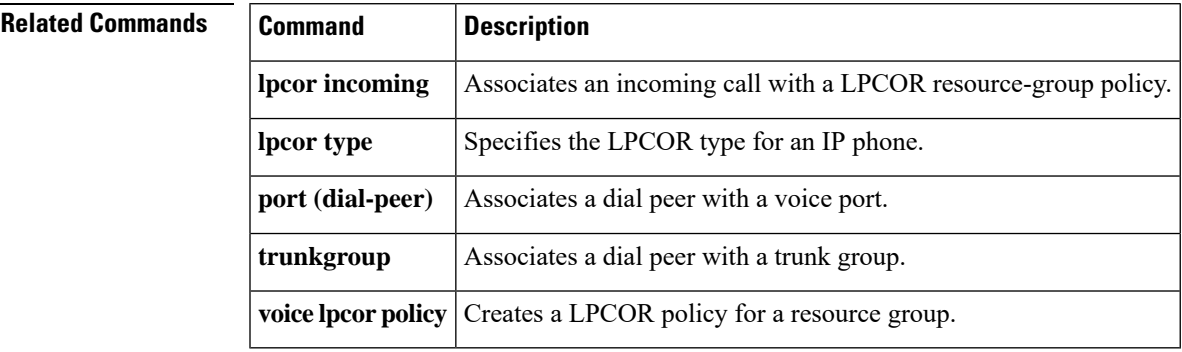

## <span id="page-37-0"></span>**lpcor type**

To specify the logical partitioning class of restriction (LPCOR) type for an IP phone, use the **lpcor type** command in ephone, ephone-template, voice register pool, or voice register template configuration mode. To reset to the default, use the **no** form of this command.

**lpcor type** {**local** | **mobile** | **remote**} **no lpcor type**

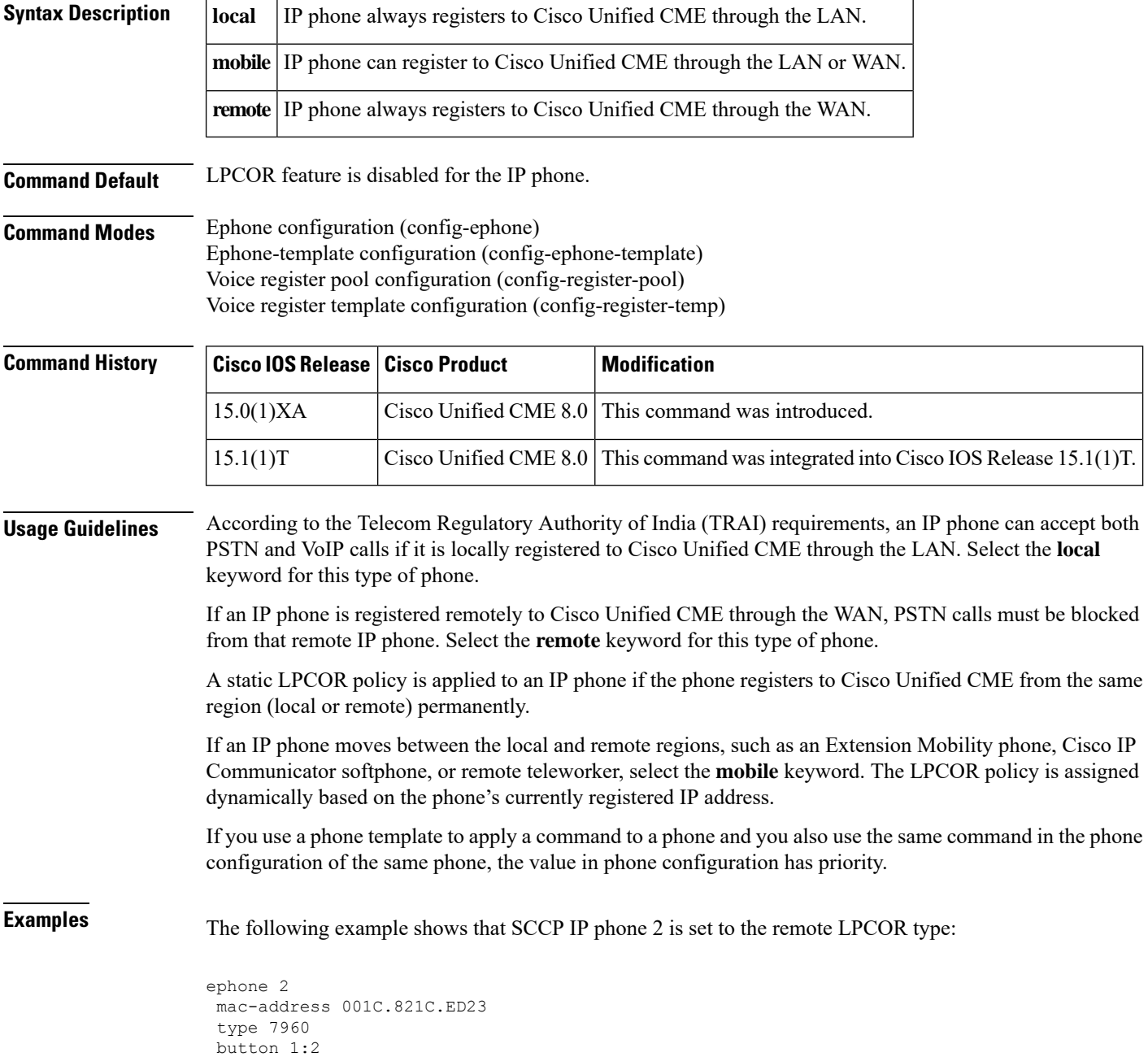

 $\mathbf{l}$ 

lpcor type remote lpcor incoming ephone\_group2 lpcor outgoing ephone\_group2

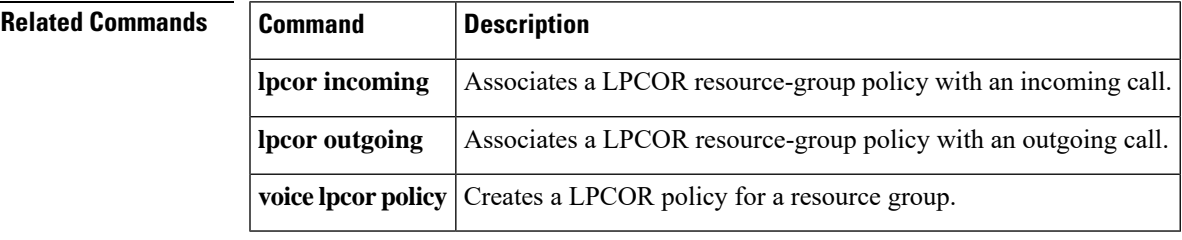

 $\mathbf I$ 

ı